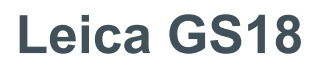

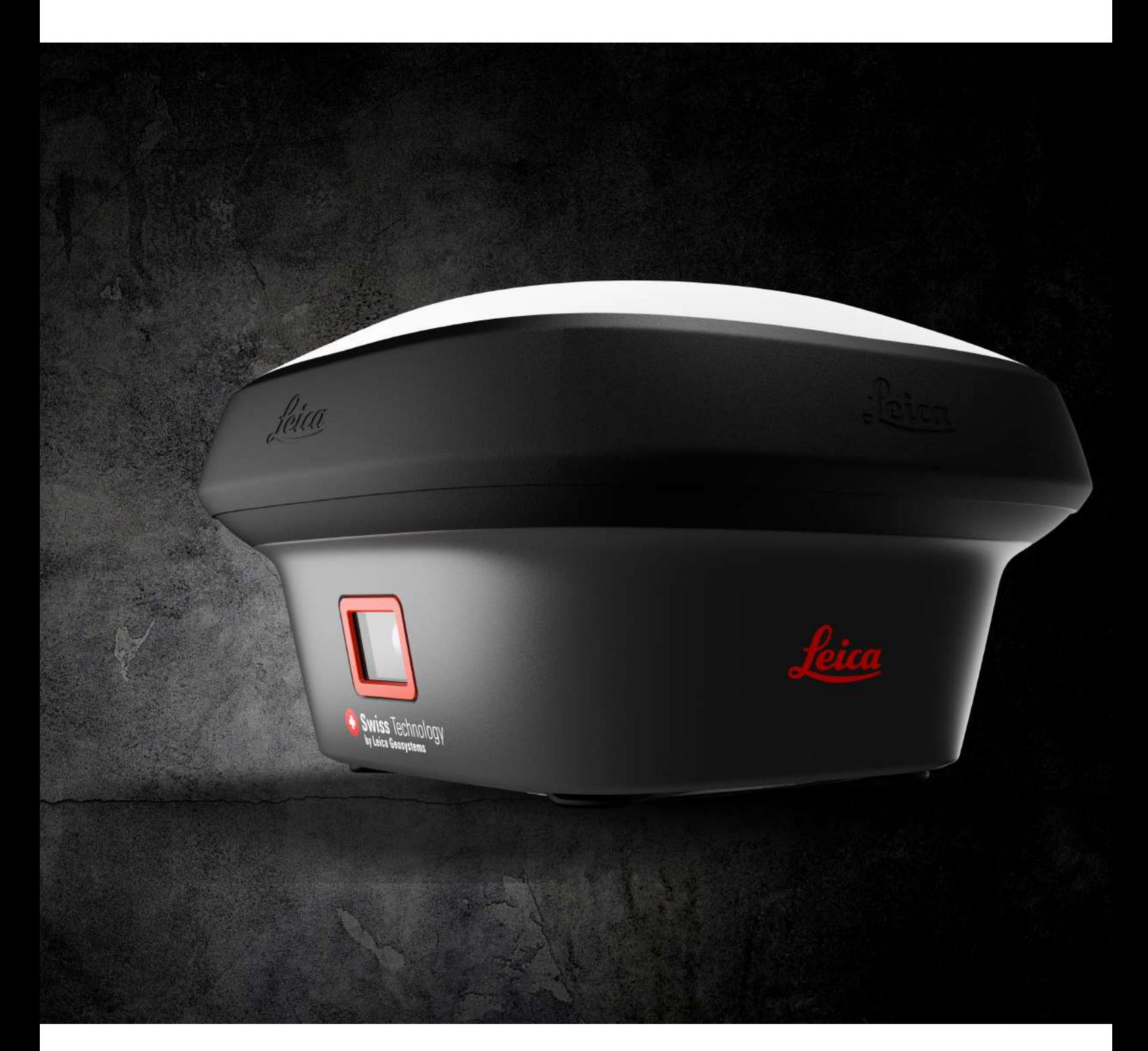

Руководство пользователя **Версия 3.1 Русский язык**

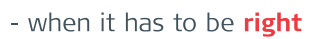

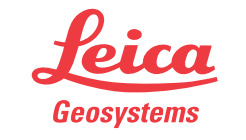

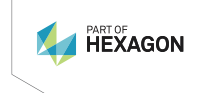

# **Введение**

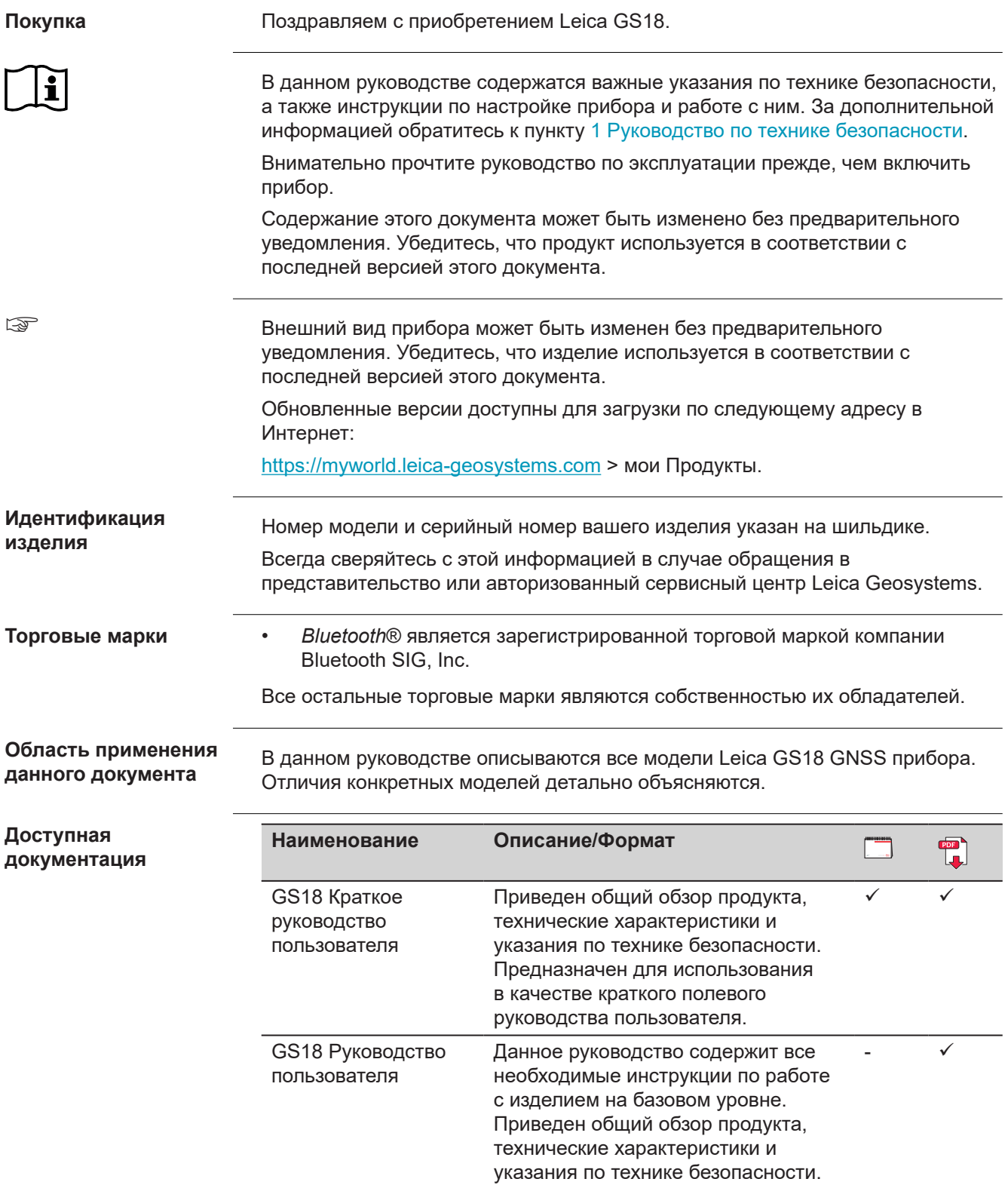

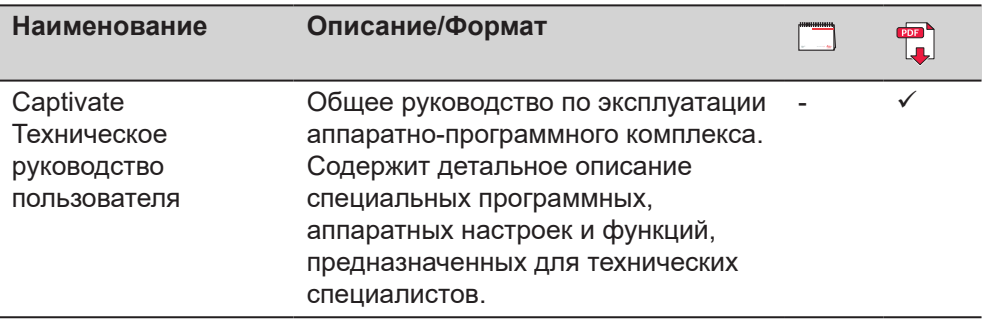

**За программным обеспечением и документацией обратитесь к следующим ресурсам:**

- USB-накопитель с документацией Leica Captivate
- <https://myworld.leica-geosystems.com>

# **World**

<https://myworld.leica-geosystems.com> предлагает широкий спектр услуг, информации и учебных материалов.

На интернет-странице myWorld, вы сможете быстро получить информацию о всех имеющихся дополнительных услугах компании.

Доступность дополнительных услуг зависит от модели прибора.

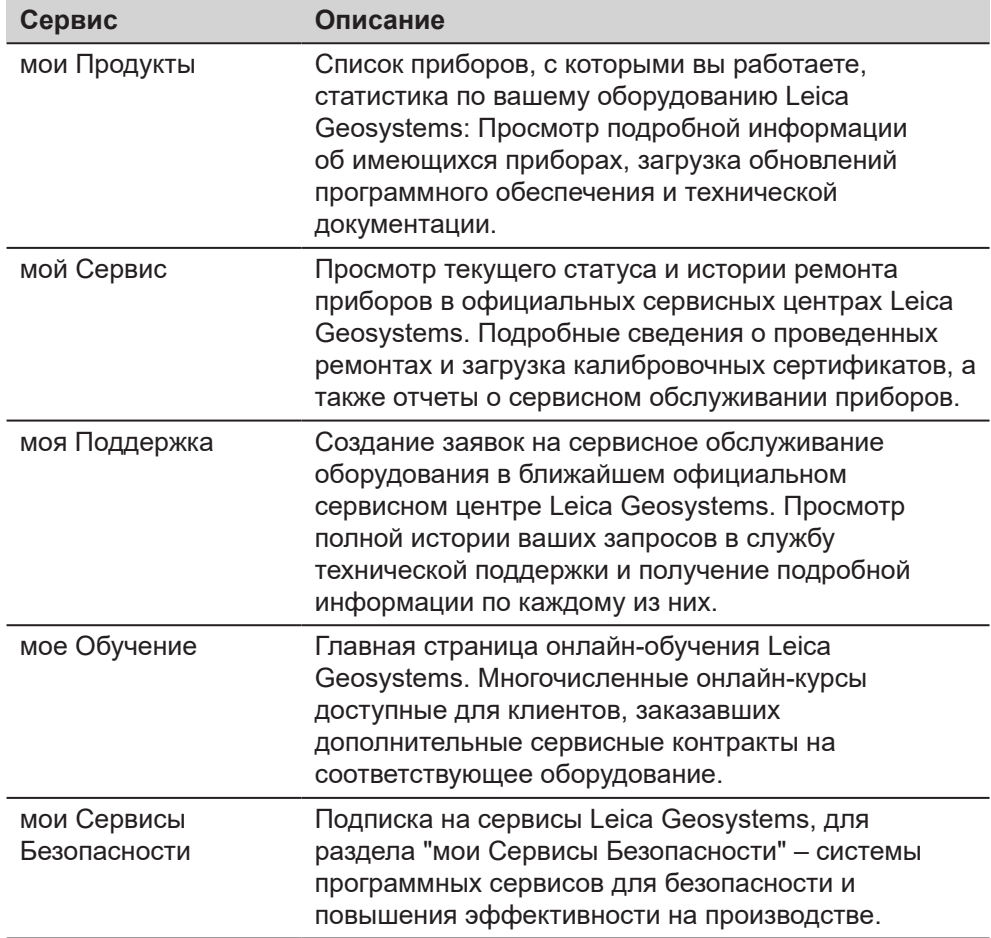

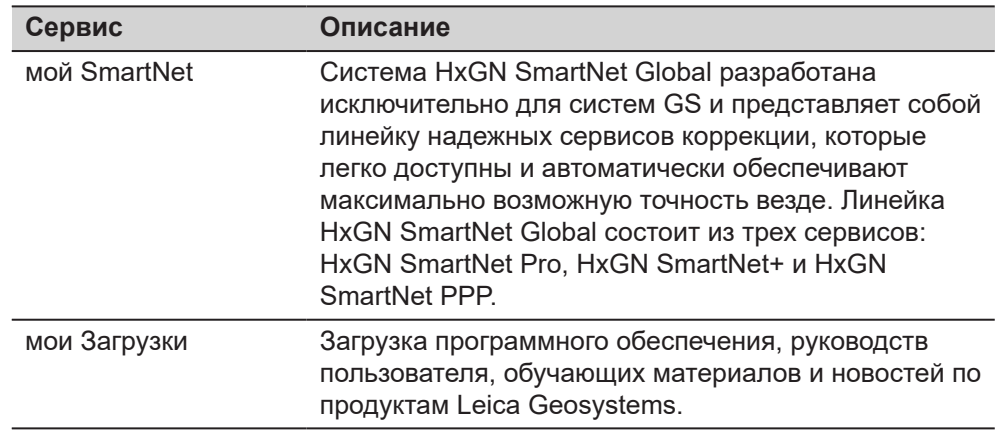

# **Содержание**

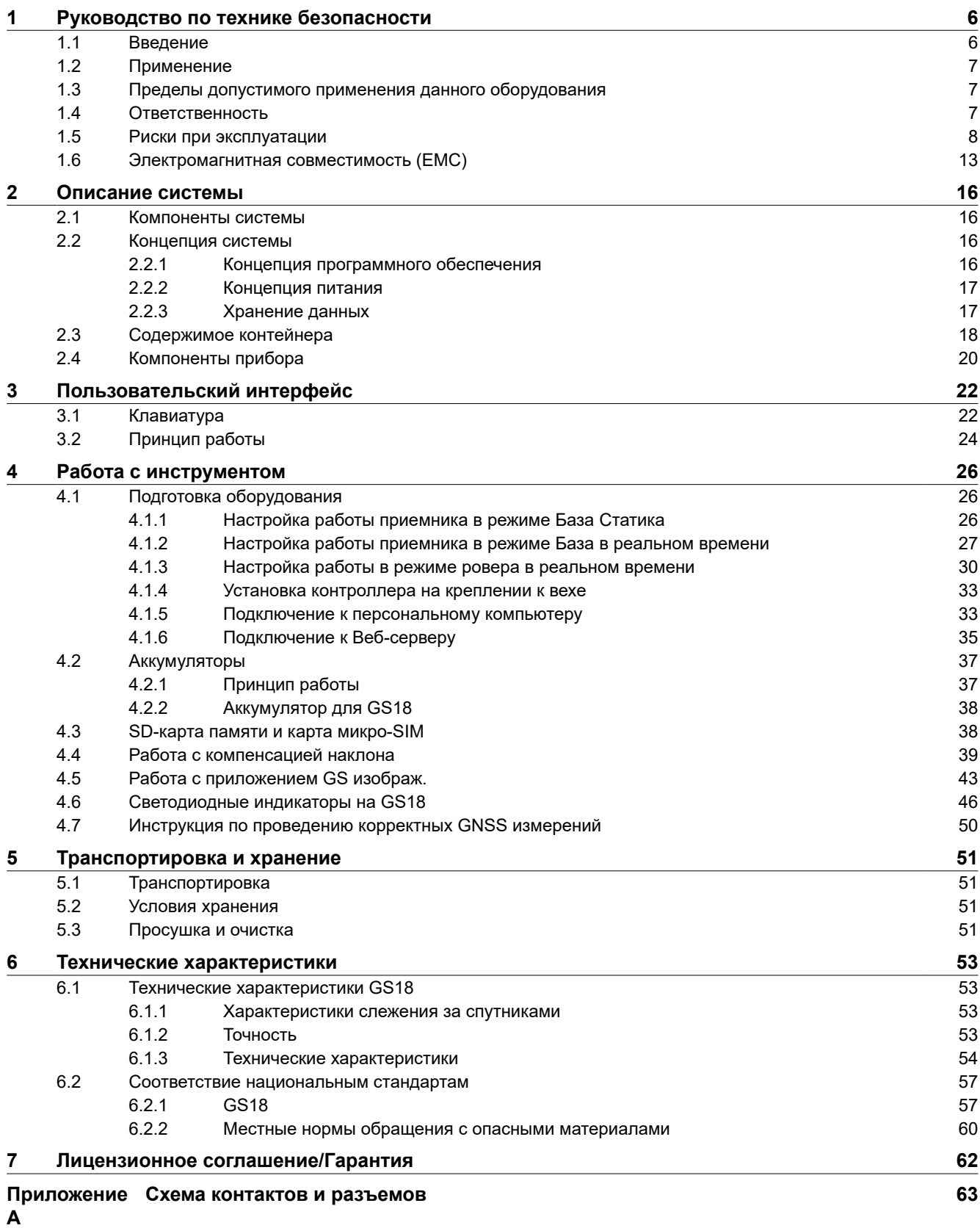

<span id="page-5-0"></span>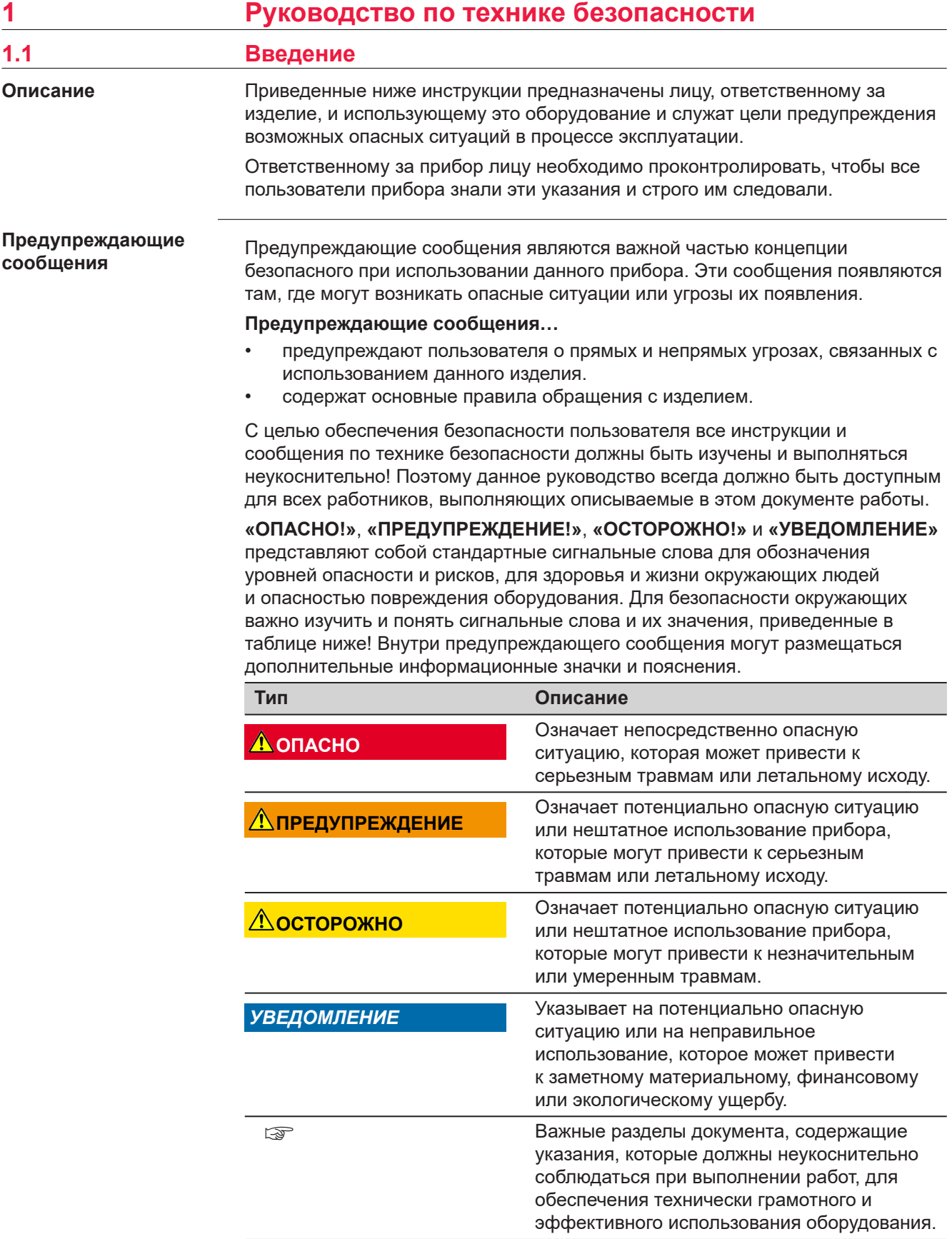

**Contract Contract** 

<span id="page-6-0"></span>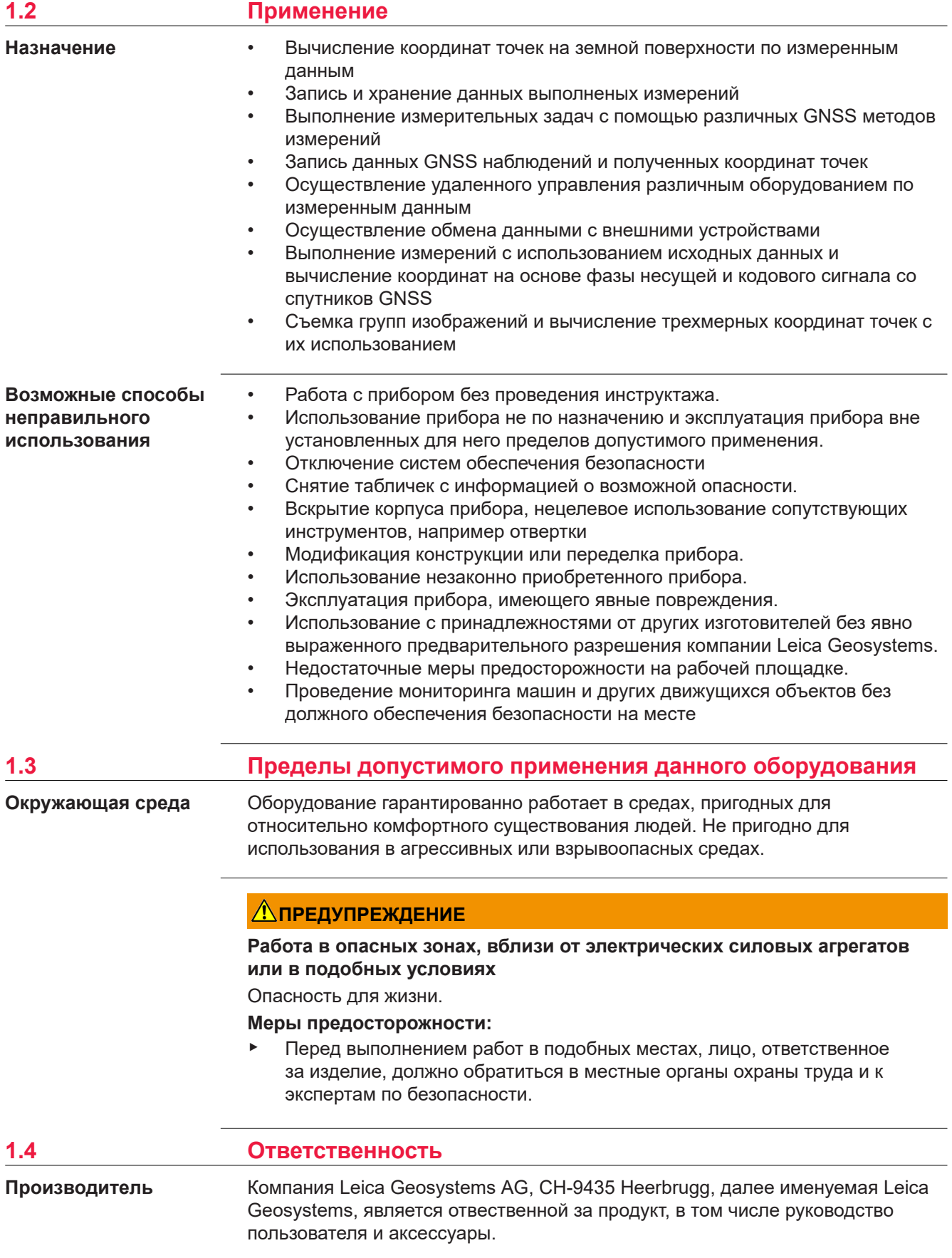

#### <span id="page-7-0"></span>**Ответственное лицо**

Отвечающее за оборудование лицо имеет следующие обязанности:

- изучить и усвоить указания по безопасной эксплуатации прибора и инструкции в руководстве пользователя;
- следить за тем, чтобы прибор использовался строго по назначению;
- ознакомиться с местными нормами по охране труда и технике безопасности;
- незамедлительно остановить эксплуатацию системы и известить компанию Leica Geosystems, если применение прибора станет небезопасным;
- обеспечить эксплуатацию прибора в соответствии с государственными законами, нормами и инструкциями.
- убедится, что радиомодем не будет использован без получения всех необходимых разрешений местных властей; внутренний и внешний модемы сконструированы так, чтобы их частотные диапазоны и выходные мощности отличались от запрещённых для региона поставки.

## **1.5 Риски при эксплуатации**

## **ОПАСНО**

#### **Опасность поражения электрическим током**

Вследствие опасности поражения электрическим током, опасно использовать вешки, нивелирные рейки и удлинители вблизи электросетей и силовых установок, таких как линии электропередач или силовые линии железных дорог.

#### **Меры предосторожности:**

▶ Держитесь на безопасном расстоянии от линий электропередач. При необходимости работы в таких условиях, обратитесь к лицам, ответственным за обеспечение безопасности работ, и следуйте их указаниям.

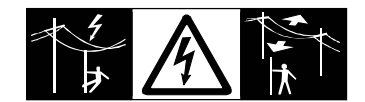

## **ЛА ПРЕДУПРЕЖДЕНИЕ**

#### **Отвлекающие факторы / утрата внимания**

Во время динамического использования, например при разбивке отметок, существует опасность возникновения несчастных случаев, например, если оператор отвлекся от окружающих условий, таких как окружающие препятствия, проводимые в непосредственной близости земляные работы или транспортное движение.

#### **Меры предосторожности:**

Лицо, ответственное за прибор, обязано предупредить пользователей о всех возможных рисках.

### **ПРЕДУПРЕЖДЕНИЕ**

#### **Недостаточные меры предосторожности на рабочей площадке**

Это может привести к возникновению опасных ситуаций, например при движении транспорта на строительной площадке, или возле промышленных сооружений.

#### **Меры предосторожности:**

- ▶ Убедитесь, что место проведения работ защищено от возможных опасностей.
- ▶ Придерживайтесь правил безопасного проведения работ.

## **ОСТОРОЖНО**

#### **Принадлежности, не закрепленные надлежащим образом**

Если принадлежности, используемые при работе с оборудованием, не отвечают требованиям безопасности, и продукт подвергается механическим воздействиям, например, ударам или падениям, то возможно повреждение изделия и травмирование оператора.

#### **Меры предосторожности:**

- ▶ При установке изделия убедитесь в том, что аксессуары правильно подключены, установлены и надежно закреплены в штатном положении.
- ▶ Не подвергайте прибор механическим перегрузкам.

## **ДОПРЕДУПРЕЖДЕНИЕ**

#### **Удар молнией**

Если изделие используется с дополнительными аксессуарами, например, мачтами, рейками, шестами, то увеличится риск поражения молнией.

#### **Меры предосторожности:**

▶ Не используйте изделие во время грозы.

## **ОПАСНО**

#### **Опасность поражения молнией**

Если приемник используется с применением различных вех, реек и т.п., возрастает риск поражения молнией. Опасно также работать вблизи высоковольтных ЛЭП. Молнии и касания электропроводов могут привести к несчастным случаям и даже к летальному исходу.

#### **Меры предосторожности:**

- ▶ Не рекомендуется эксплуатировать прибор во время грозы во избежание попадания молнии.
- ▶ Убедитесь, что находитесь на безопасном расстоянии от электрических узлов. Не используйте прибор при работе рядом с ЛЭП. Если работать в таких условиях все же необходимо, обратитесь к лицам, ответственным за безопасность работ в таких местах, и строго выполняйте их указания.
- ▶ Если оборудование должно быть постоянно установлено в открытых местах, настоятельно рекомендуется использовать молниеотводы. Пример возможной организации грозозащиты оборудования приведен ниже. Обязательно следуйте нормам и правилам по установке молниеотводов, принятым в вашей стране. Такие работы должны выполняться сертифицированным специалистом.
- ▶ Для предотвращения повреждений от непрямых ударов молнии (скачки напряжения), антенну, источники питания и модемы рекомендуется оснащать соответствующими средствами защиты, такими как, например, грозозащитный разрядник. Такие работы должны выполняться сертифицированным специалистом.
- ▶ Если возможна гроза или инструмент длительное время не эксплуатируется, извлекайте из него элементы питания и отключайте все кабели.

#### **Грозозащита**

Рекомендации по конструкии молниеотвода для GNSS систем:

1. Металлические конструкции Рекомендуется защита молниеотводами. Молниеотводы закрепляются прочной трубой из проводящего материала на основании из проводящего материала. 4 молниеотвода равномерно размещают вокруг антенны на расстоянии равном их высоте.

Диаметр трубы молниеотвода из меди - 12 мм, из алюминия - 15 мм. Высота молниеотвода 25 см - 50 см. Все молниеотводы следует заземлить. Для уменьшения влияния переотражения GNSS сигналов диаметр молниеотвода делают минимальным.

2. Неметаллические конструкции Аналогична описанной выше для металлических конструкций, но молниеотводы непосредственно подключаются к проводящему элементу без заземления.

**Размещение молниеотводов, вид в плане**

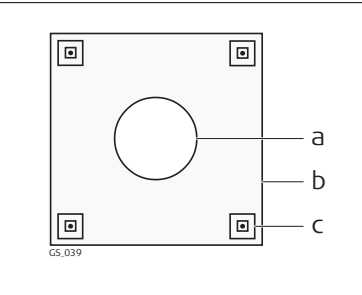

- a Антенна
- b Опорная конструкция
- c Молниеотвод

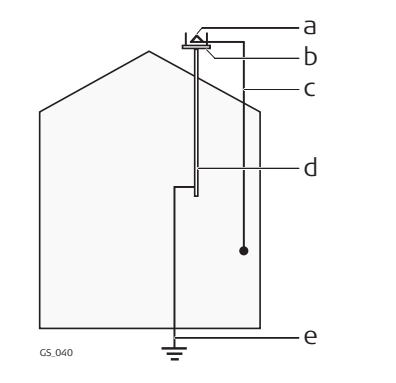

- a Антенна
- b Комплект молниеотводов
- c Соединение антенны/ инструмента
- d Металлическая мачта
- e Заземление

#### **При электропитании от сети переменного/постоянного тока:**

#### **ЛА ПРЕДУПРЕЖДЕНИЕ**

## **Поражение электрическим током при использовании в условиях повышенной влажности и других экстремальных условиях**

При намокании прибора возможен удар током.

#### **Меры предосторожности:**

- Если прибор намокнет, его дальнейшее использование недопустимо!
- ▶ Используйте прибор только в сухих местах, например в здании или в автомобиле.

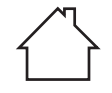

Защищайте прибор от влаги.

#### **При электропитании от сети переменного/постоянного тока:**

#### **ДА ПРЕДУПРЕЖДЕНИЕ**

#### **Несанкционированное открытие изделия**

Любое из указанных ниже действий может привести к получению электрического удара:

- прикосновения к частям, находящимся под напряжением;
- использования прибора после неправильно произведенного ремонта.

#### **Меры предосторожности:**

- ▶ Не открывайте прибор!
- ▶ Только работники авторизованных сервисных центров Leica Geosystems уполномочены заниматься ремонтом изделия.

### **ПРЕДУПРЕЖДЕНИЕ**

#### **Ненадлежащие механические воздействия на аккумуляторы изделия**

Во время транспортировки, хранения или утилизации аккумуляторов, при неблагоприятных условиях может возникнуть риск возгорания.

#### **Меры предосторожности:**

- ▶ Перед перевозкой или утилизацией продукта необходимо полностью разрядить батареи.
- ▶ При транспортировке или перевозке батарей лицо, ответственное за прибор, должно убедиться в том, что при этом соблюдаются все национальные и международные требования к таким операциям.
- ▶ Перед транспортировкой рекомендуется связаться с представителями компании, которая будет этим заниматься.

## **ЛА ПРЕДУПРЕЖДЕНИЕ**

#### **Воздействие на аккумулятор высоких механических перегрузок, высокой температуры или погружение в жидкость**

Подобные воздействия могут привести к утечке электролита, возгоранию или взрыву аккумулятора.

**Меры предосторожности:**

Оберегайте аккумуляторы от ударов и высоких температур. Не роняйте и не погружайте их в жидкости.

## **ЛРЕДУПРЕЖДЕНИЕ**

#### **Короткое замыкание контактов электропитания**

Короткое замыкание полюсов батарей может привести к сильному нагреву и вызвать возгорание с риском нанесения травм, например при хранении или переноске аккумулятора в кармане, где полюса могут закоротиться в результате контакта с ювелирными украшениями, ключами, металлизированной бумагой и другими металлическими предметами.

#### **Меры предосторожности:**

▶ Следите за тем, чтобы контакты аккумулятора не замыкались вследствие контакта с металлическими объектами.

### <span id="page-12-0"></span>**ПРЕДУПРЕЖДЕНИЕ**

При неправильном обращении с оборудованием возможны следующие последствия:

- Возгорание полимерных компонентов может приводить к выделению ядовитых газов, опасных для здоровья.
- Механические повреждения или сильный нагрев аккумуляторов способны привести к их взрыву и вызвать отравления, ожоги и загрязнение окружающей среды.
- Несоблюдение техники безопасности при эксплуатации оборудования может привести к нежелательным последствиям для Вас и третьих лиц.
- Изделие содержит бериллий. Любое внесение изменений во внутренние компоненты изделия могут привести к выделению прибором пыли или мелких частиц, вредных для здоровья.

#### **Меры предосторожности:**

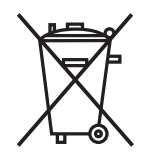

Прибор не должен утилизироваться вместе с бытовыми отходами.

Не избавляйтесь от инструмента ненадлежащим образом, следуйте национальным правилам утилизации, действующим в Вашей стране.

Не допускайте неавторизованный персонал к оборудованию.

Сведения об очистке изделия и о правильной утилизации отработанных компонентов можно получить у поставщика оборудования Leica Geosystems.

## **ЛА ПРЕДУПРЕЖДЕНИЕ**

#### **Неправильно отремонтированное оборудование**

Риск травмирования оператора или повреждения оборудования из-за отсутствия необходимых навыков при ремонте изделия.

#### **Меры предосторожности:**

▶ Только работники авторизованных сервисных центров Leica Geosystems уполномочены заниматься ремонтом изделия.

## **1.6 Электромагнитная совместимость (EMC)**

**Описание**

Термин электромагнитная совместимость означает способность электронных устройств штатно функционировать в такой среде, где присутствуют электромагнитное излучение и электростатическое влияние, не вызывая при этом электромагнитных помех в другом оборудовании.

## **ОСТОРОЖНО**

#### **Электромагнитное излучение**

Электромагнитное излучение может вызвать сбои в работе другого оборудования.

#### **Меры предосторожности:**

▶ Хотя продукт отвечает требованиям строгих норм и стандартов, которые действуют в этой области, компания Leica Geosystems не может полностью исключить возможность того, что в другом оборудовании не могут возникать помехи.

## **ОСТОРОЖНО**

**Использование прибора с аксессуарами других производителей. Например, полевые компьютеры, персональные компьютеры или другое электронное оборудование, нестандартные кабели или внешние батареи.**

Это может вызвать помехи в другом оборудовании.

**Меры предосторожности:**

- ▶ Используйте только оборудование и аксессуары, рекомендованные компанией Leica Geosystems.
- ▶ При совместном использовании с прибором прочие аксессуары должны отвечать строгим требованиям, оговоренным действующими инструкциями и стандартами.
- ▶ При использовании компьютеров, дуплексных радиостанций и другого электронного оборудования обратите внимание на информацию об электромагнитной совместимости, предоставляемой их изготовителем.

# **ОСТОРОЖНО**

#### **Интенсивное электромагнитное излучение. Например, рядом с радиопередатчиками, приемопередатчиками, дуплексными радиостанциями и дизель-генераторами**

Хотя изделие отвечает требованиям строгих норм и стандартов, которые действуют в этой области, компания Leica Geosystems не может полностью исключить возможность возникновения помех в работе изделия в таких электромагнитных условиях.

#### **Меры предосторожности:**

▶ Контролируйте качество получаемых результатов, полученных в подобных условиях.

## **ОСТОРОЖНО**

#### **Электромагнитное излучение вследствие неправильного подключения кабелей**

Если оборудование работает с присоединенными к нему кабелями, второй конец которых свободен, то допустимый уровень электромагнитного излучения может быть превышен, а штатное функционирование другой аппаратуры может быть нарушено. Например, кабелей внешнего питания или связи.

#### **Меры предосторожности:**

▶ Во время работы с прибором кабели соединения, например, с внешней батареей или компьютером, должны быть подключены с обоих концов.

## **ПРЕДУПРЕЖДЕНИЕ**

#### **Использование прибора с радио- и сотовыми модемами**

Электромагнитное излучение может создавать помехи в работе других устройств, а также медицинского и промышленного оборудования, например стимуляторов сердечной деятельности или слуховых аппаратов, и самолетов. Оно также может иметь вредное воздействие на людей и животных.

#### **Меры предосторожности:**

- ▶ Несмотря на то что этот прибор отвечает строгим требованиям применимых норм и стандартов, компания Leica Geosystems не может полностью исключить возможность возникновения помех в работе другого оборудования или вредного воздействия на людей и животных.
- ▶ Избегайте выполнения работ с применением раций или GSM модемов вблизи АЗС и химических установок, а также на участках, где имеется взрывоопасность.
- ▶ Не используйте изделие со встроенным устройством радиосвязи или цифровой сотовой связи в непосредственной близости от медицинского оборудования.
- ▶ Не используйте изделие со встроенным устройством радиосвязи или цифровой сотовой связи на борту самолетов.
- ▶ Не используйте изделие со встроенным устройством радиосвязи или цифровой сотовой связи в течение длительного времени в непосредственной близости от тела человека.

<span id="page-15-0"></span>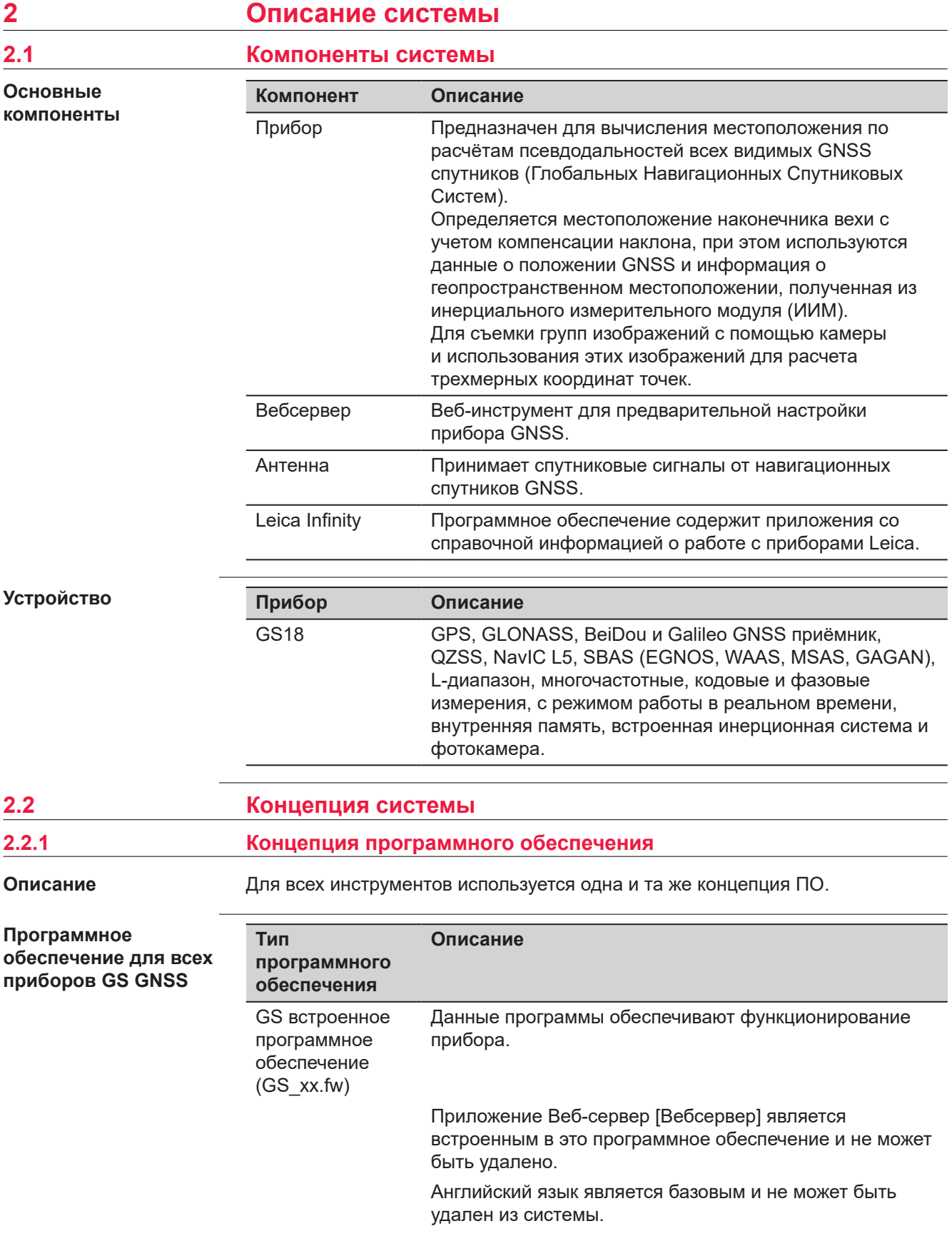

<span id="page-16-0"></span>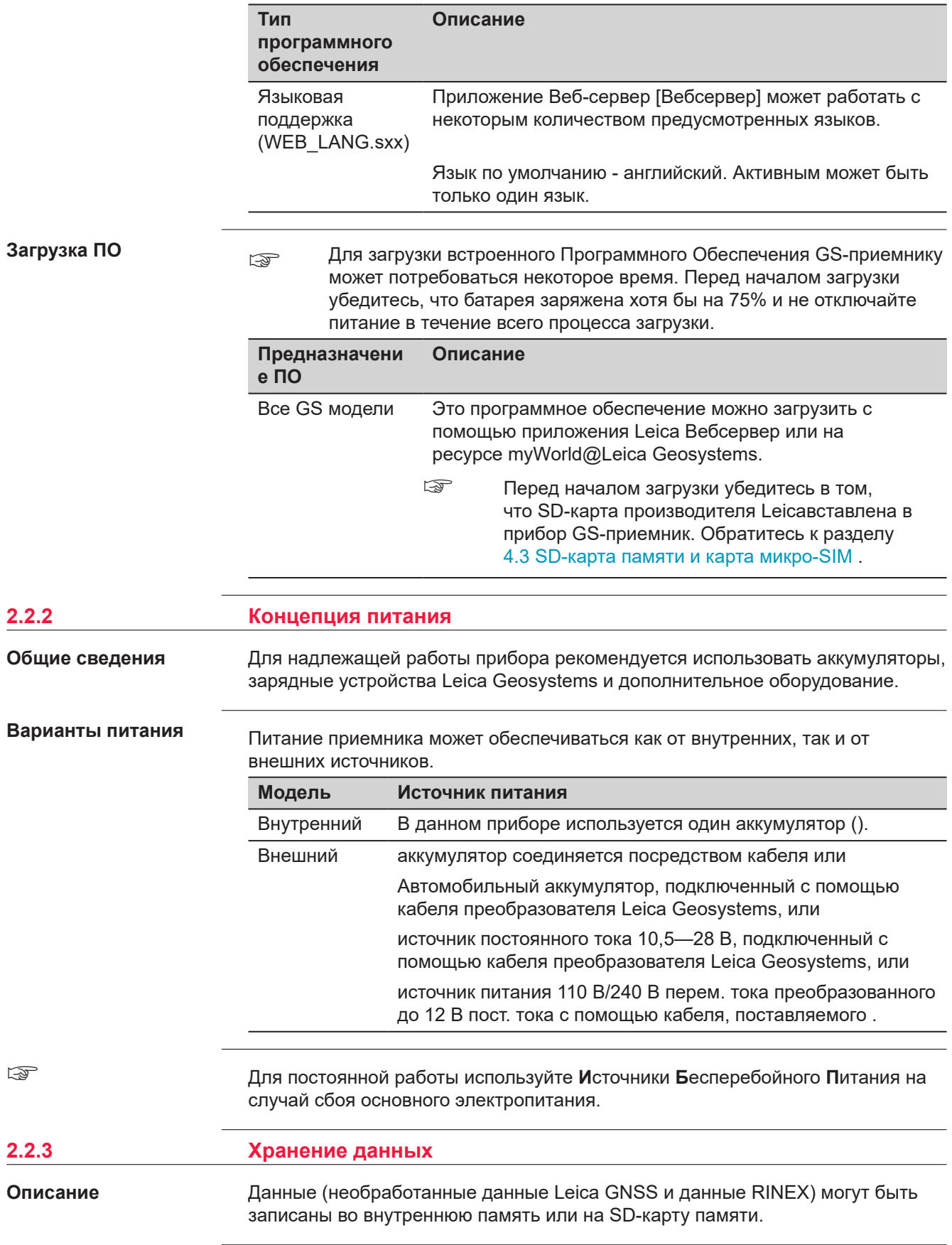

<span id="page-17-0"></span>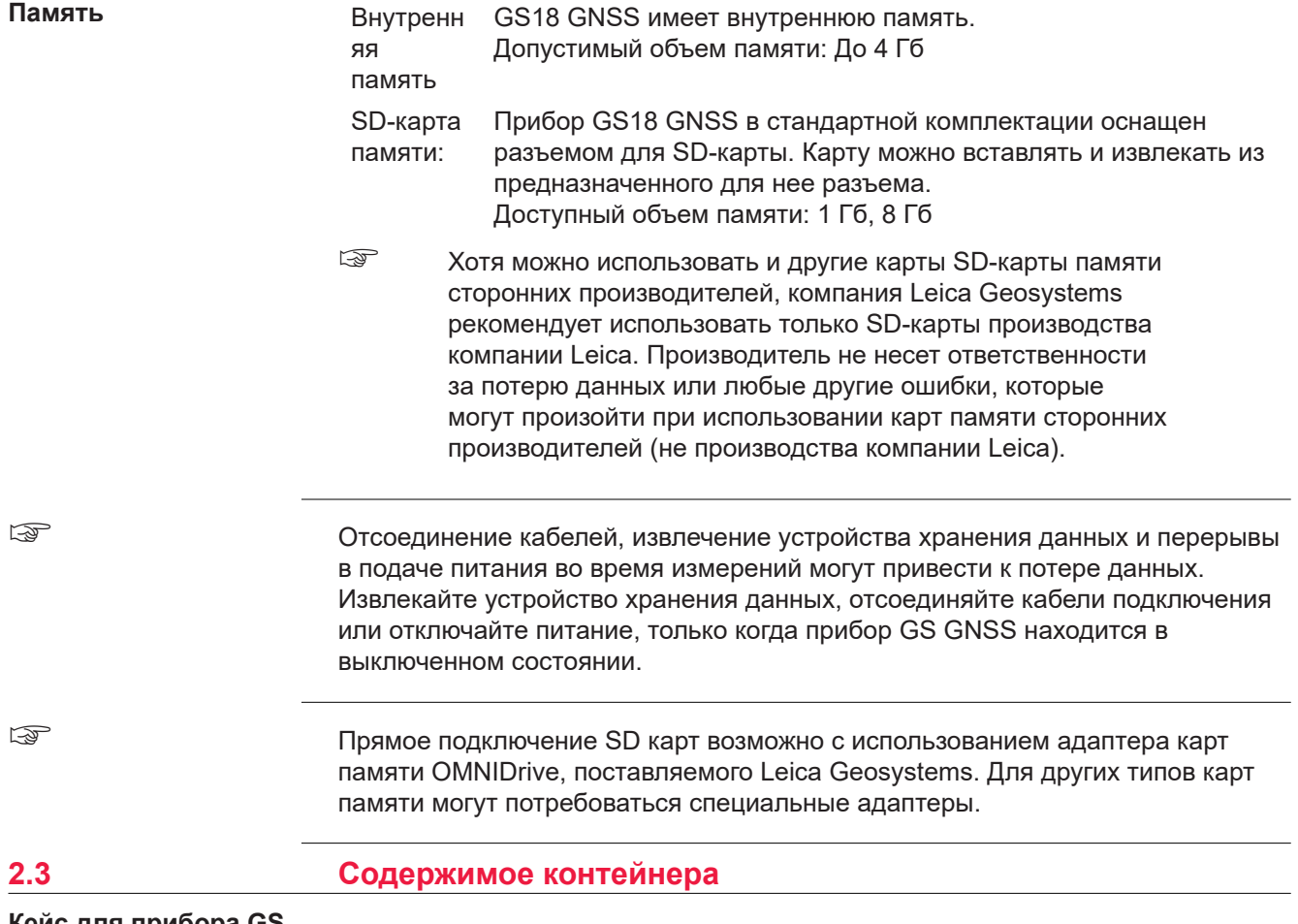

**Кейс для прибора GS и аксессуаров 1/2.**

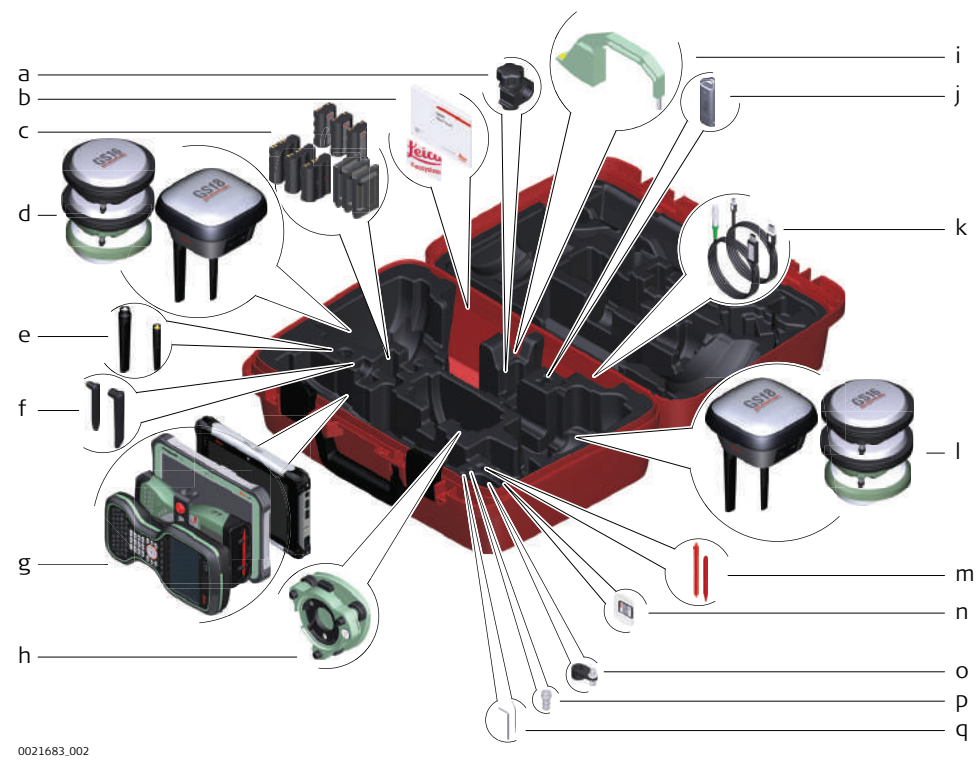

- a Крепление GHT63
- b USB-карта с руководством пользователя и сопутствующей документацией
- c GEB212, GEB260 (запасной аккумулятор для CS20) или GEB331
- d GNSS-антенна
- e Сотовая мобильная антенна GAT18, GAT27 или GAT28
- f Радиоантенна GAT21, GAT25 или GAT26
- g Полевой контроллер с соответствующим держателем или планшет
- h Трегер
- i Крюк для измерения высоты
- j USB-флешка
- k Кабели
- l GNSS-антенна
- m Стилус
- n SD-карта
- o Адаптер GAD34, 3 см
- p TNC QN антенный адаптер
- q Ключ-шестигранник и шпилька для юстировки

**Кейс для прибора GS и принадлежностей, 2 я часть**

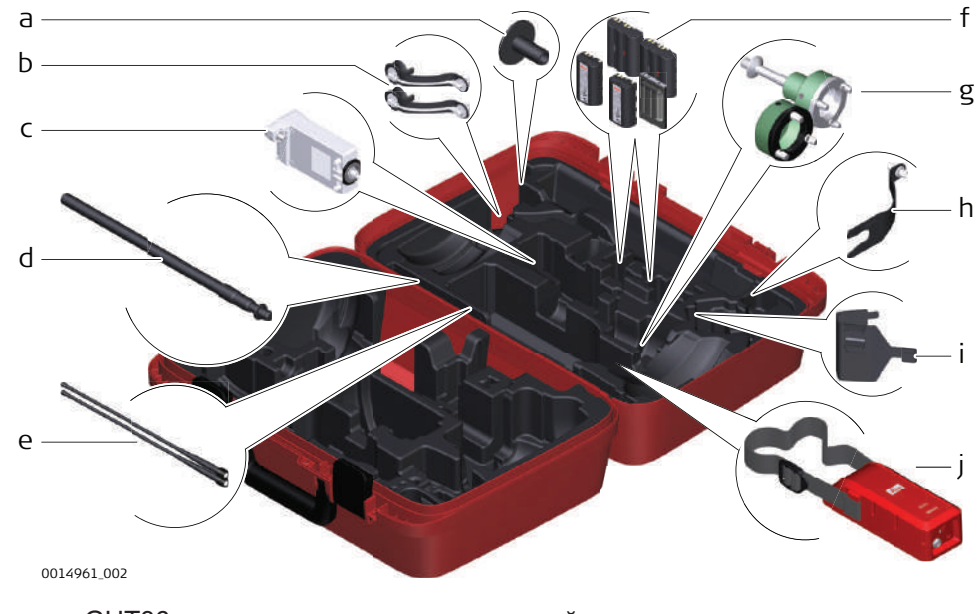

- a GHT36 основание для телескопической вехи
- b Адаптер для радиоантенны
- c GFU RTK модем
- d GAD32 телескопическая мини-веха
- e Радиоантенны GAT1 или GAT2
- f GEB212, GEB260 (запасной аккумулятор для CS30) или GEB331
- g Адаптер трегера GRT146 или GRT247
- h GAD33 крепление для радиоантенны
- i GHT58 крепление на штатив для модемов в корпусе GFU
- j Внешний аккумулятор

#### <span id="page-19-0"></span>**Контейнер для прибора GS и аксессуаров**

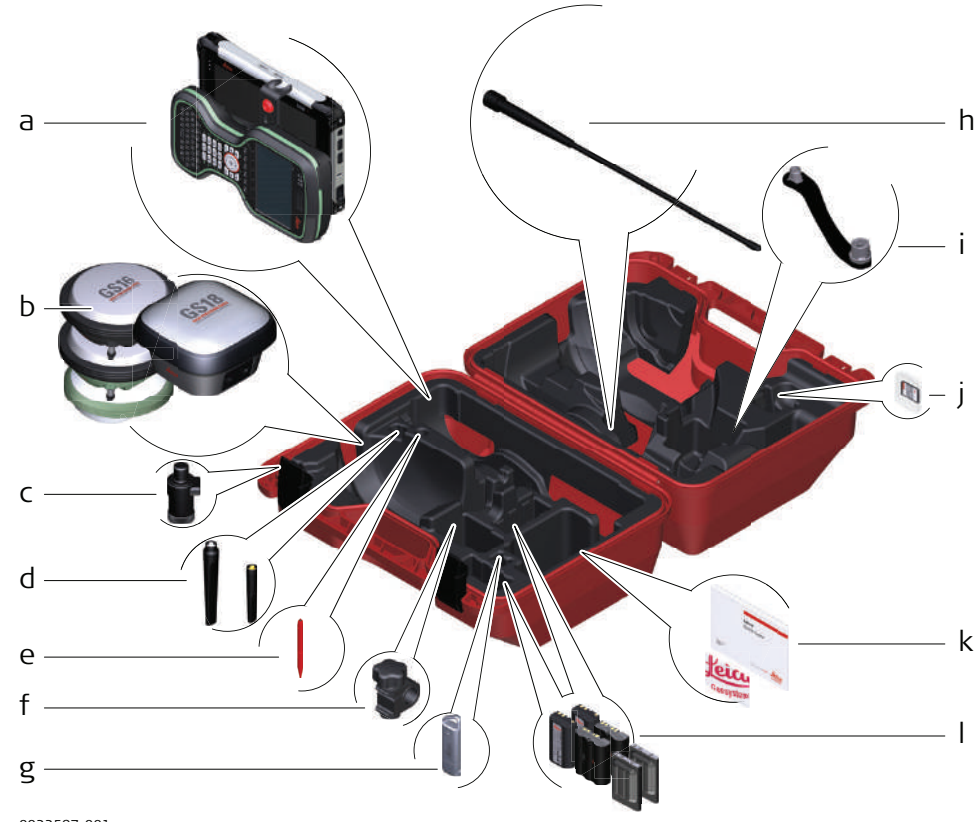

0022597\_001

- a Полевой контроллер с держателем
- b GNSS-антенна
- c CRP15, специальный адаптер для быстрой установки GNSSприемника GS18 на веху и снятия, без необходимости накручивания прибора
- d Антенна GAT25, GAT26, GAT27 или GAT28
- e Стилус
- f GHT63 крепление
- g USB-флэшка
- h Радиоантенны GAT1 или GAT2
- i Адаптер для установки антенны на веху
- j MicroSD-карта c адаптером или SD-карта
- k Руководство пользователя и USB-флэшка с документацией
- l GEB212, GEB260 (запасной аккумулятор для CS30) или GEB331

## **2.4 Компоненты прибора**

Прибор можно предварительно настроить с помощью приложения Веб-сервер [Вебсервер], работающего с веб-браузером персонального компьютера на базе операционной системы Windows. Подключите прибор к персональному компьютеру с помощью соответствующего кабеля. Включите прибор, удерживая клавишу Питание в течение 2 секунд. Зелёный мигающий цвет индикаторов соединения и памяти укажет на включение питания.

☞

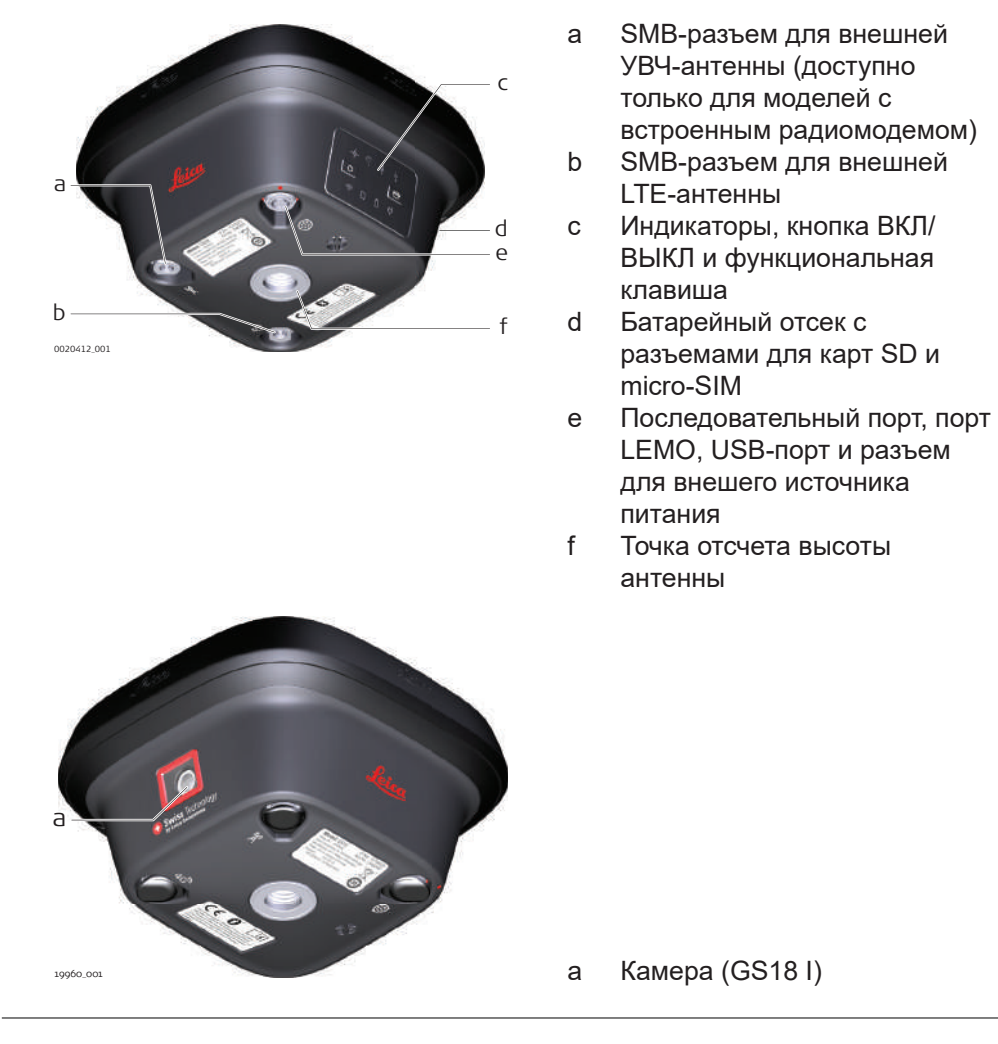

☞

Модуль Bluetooth находится внутри всех моделей GSGNSS и обеспечивает подключение к полевому контроллеру.

<span id="page-21-0"></span>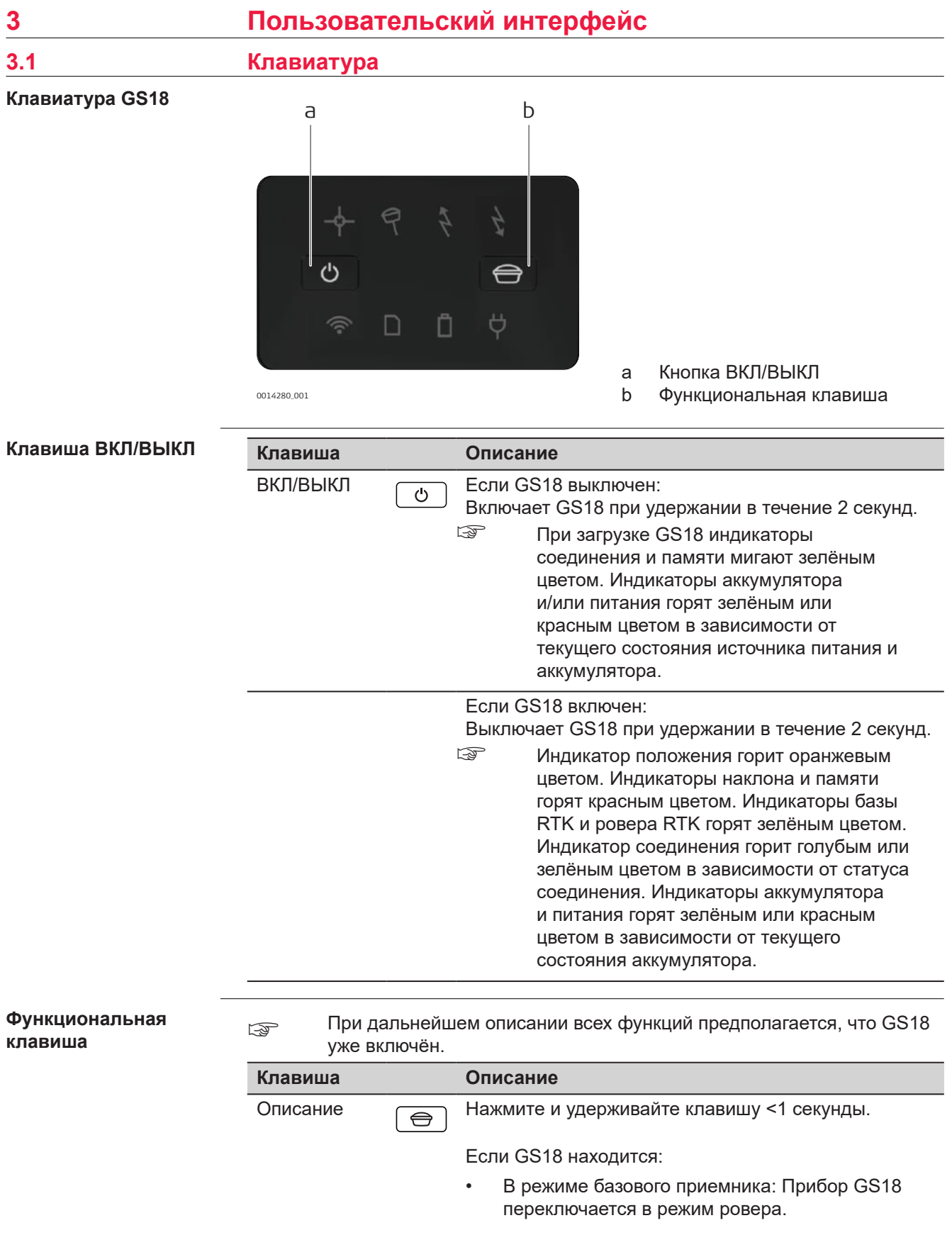

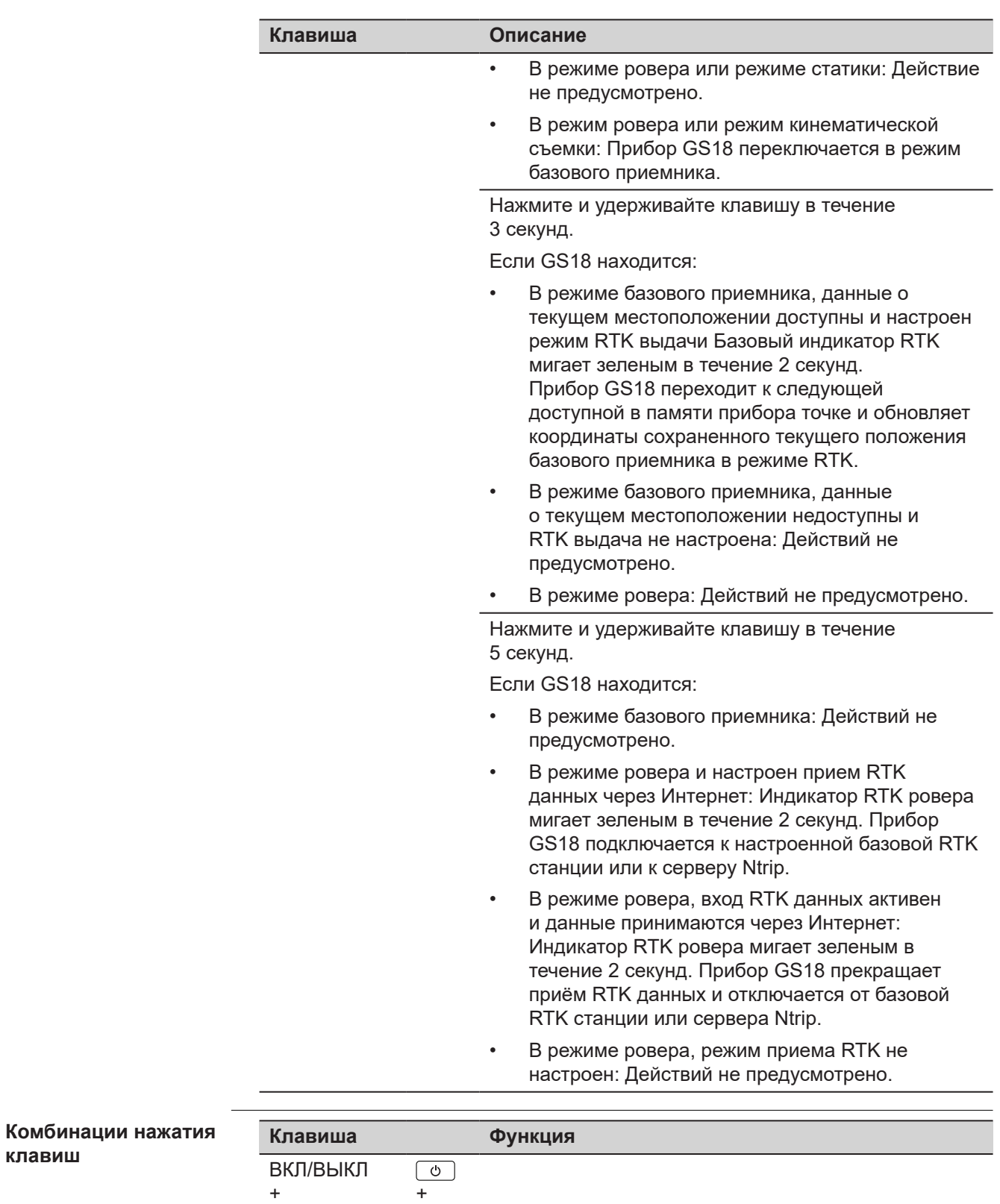

**клавиш**

Назначение

<span id="page-23-0"></span>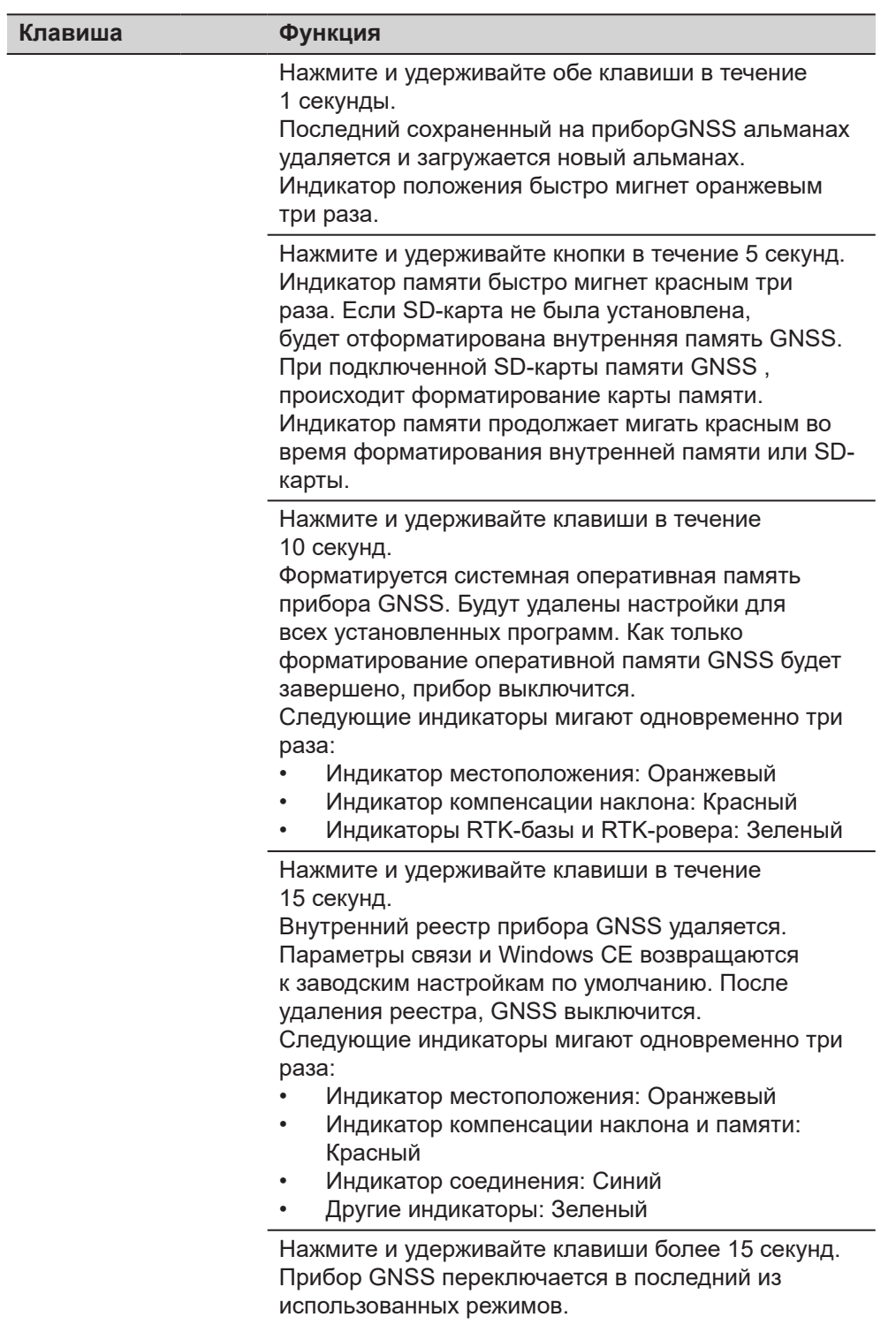

## **3.2 Принцип работы**

**Работа с инструментом** Управление прибором GS18 GNSS осуществляется с помощью кнопок (ВКЛ./ ВЫКЛ. и функциональной кнопки) или полевого контроллера.

#### **Управление кнопками**

Для управления прибором GS18 GNSS можно использовать расположенные на нем кнопки. Подробное описание кнопок и их функций см. в п. [3.1](#page-21-0)  [Клавиатура](#page-21-0).

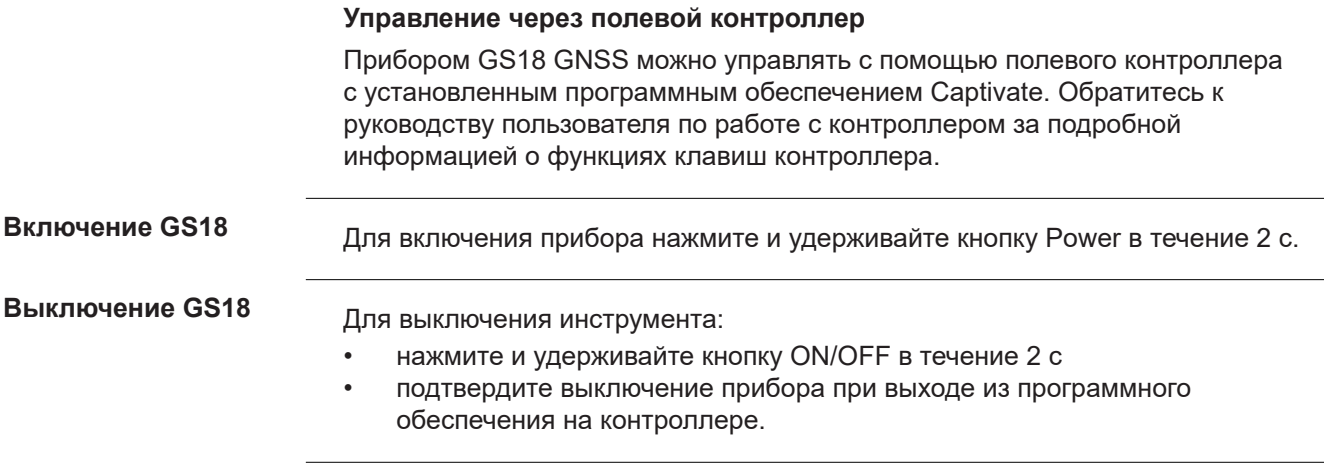

<span id="page-25-0"></span>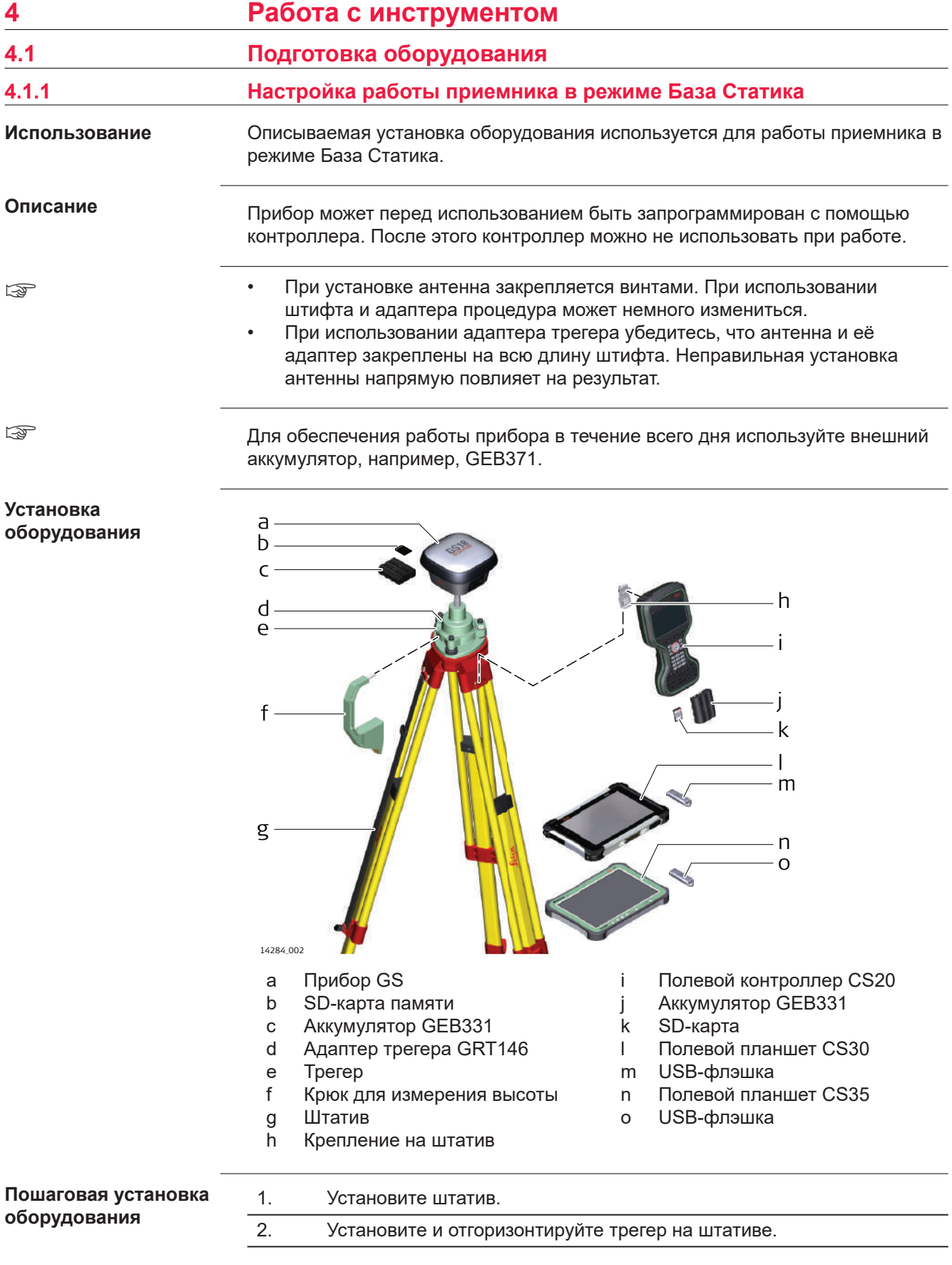

<span id="page-26-0"></span>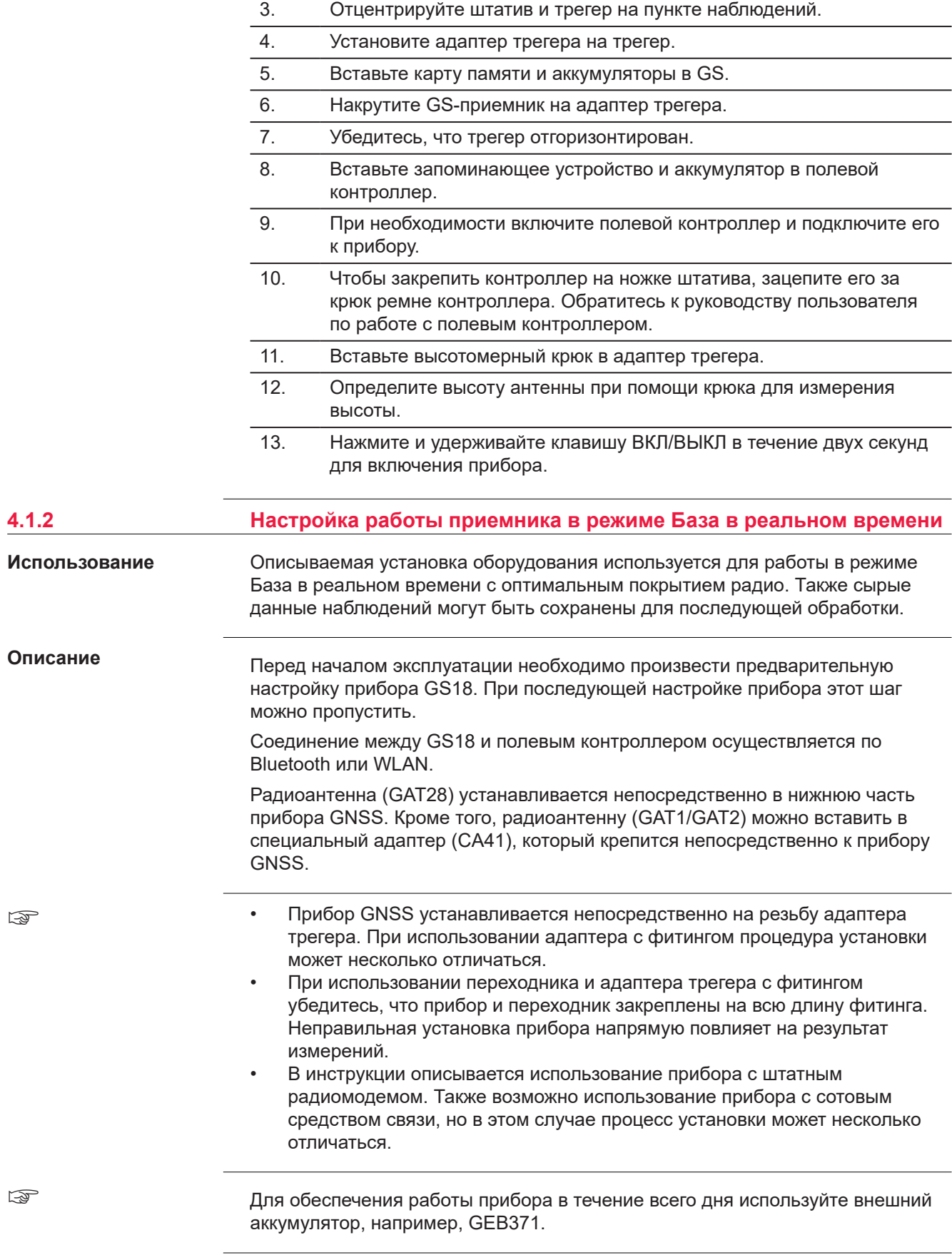

#### **Установка прибора - GS18 с сотовым модемом или GS18 с радиомодемом**

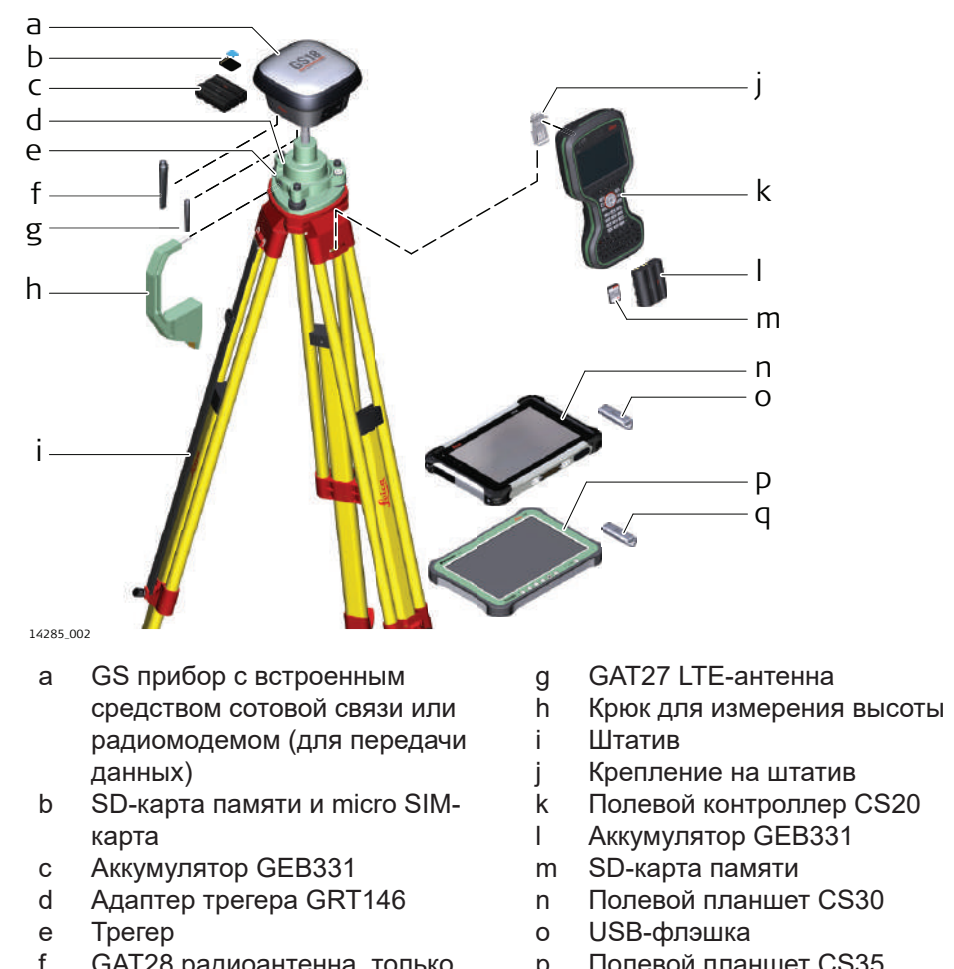

f GAT28 радиоантенна, только для радиомодема

- 
- 
- 
- 
- 
- 
- 
- 
- p Полевой планшет CS35
- q USB-флэшка

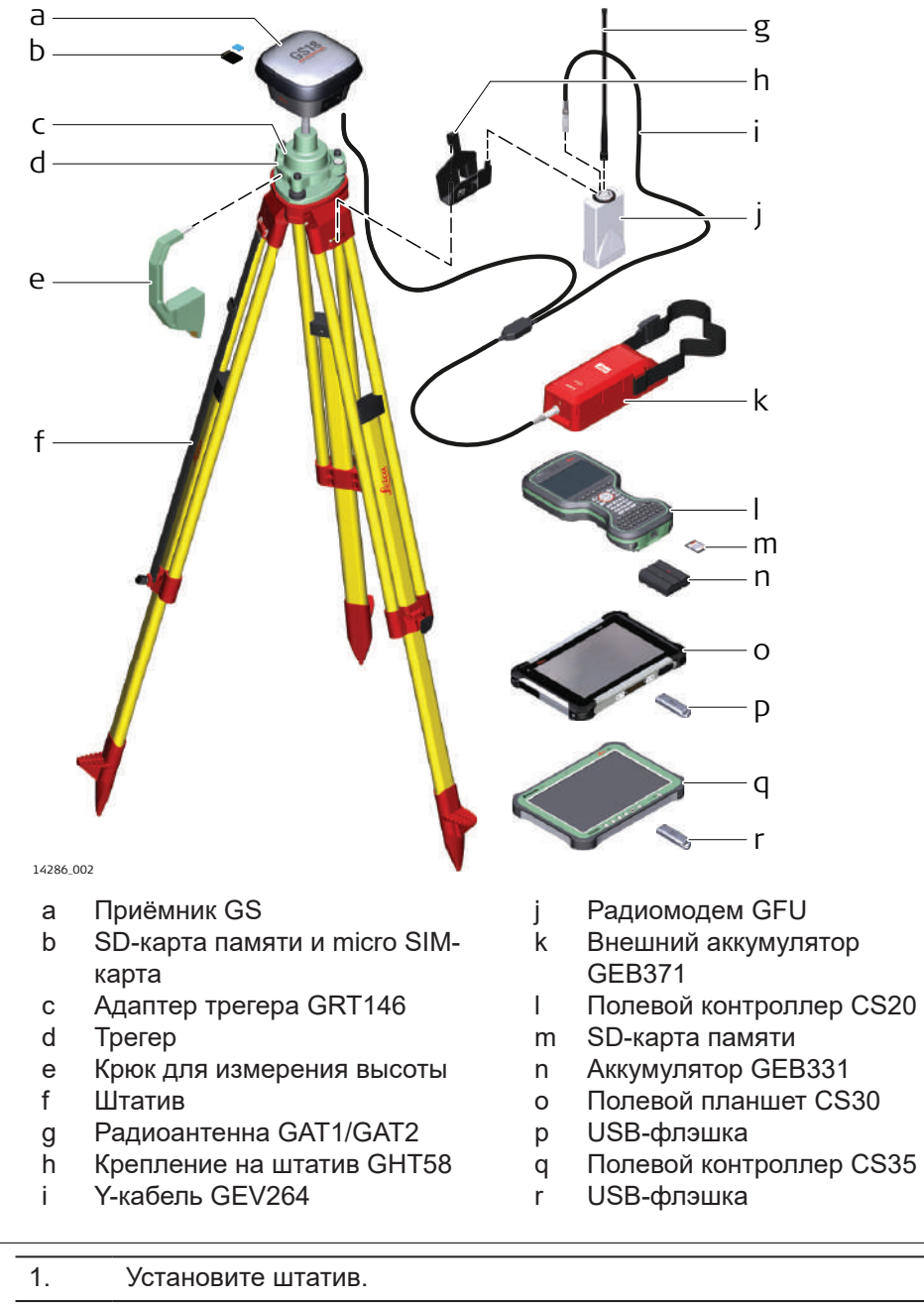

#### **Пошаговая установка оборудования**

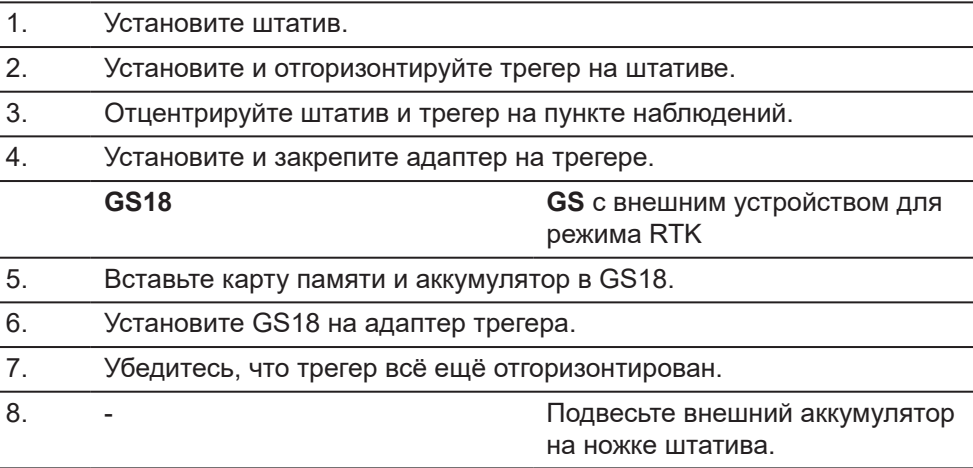

<span id="page-29-0"></span>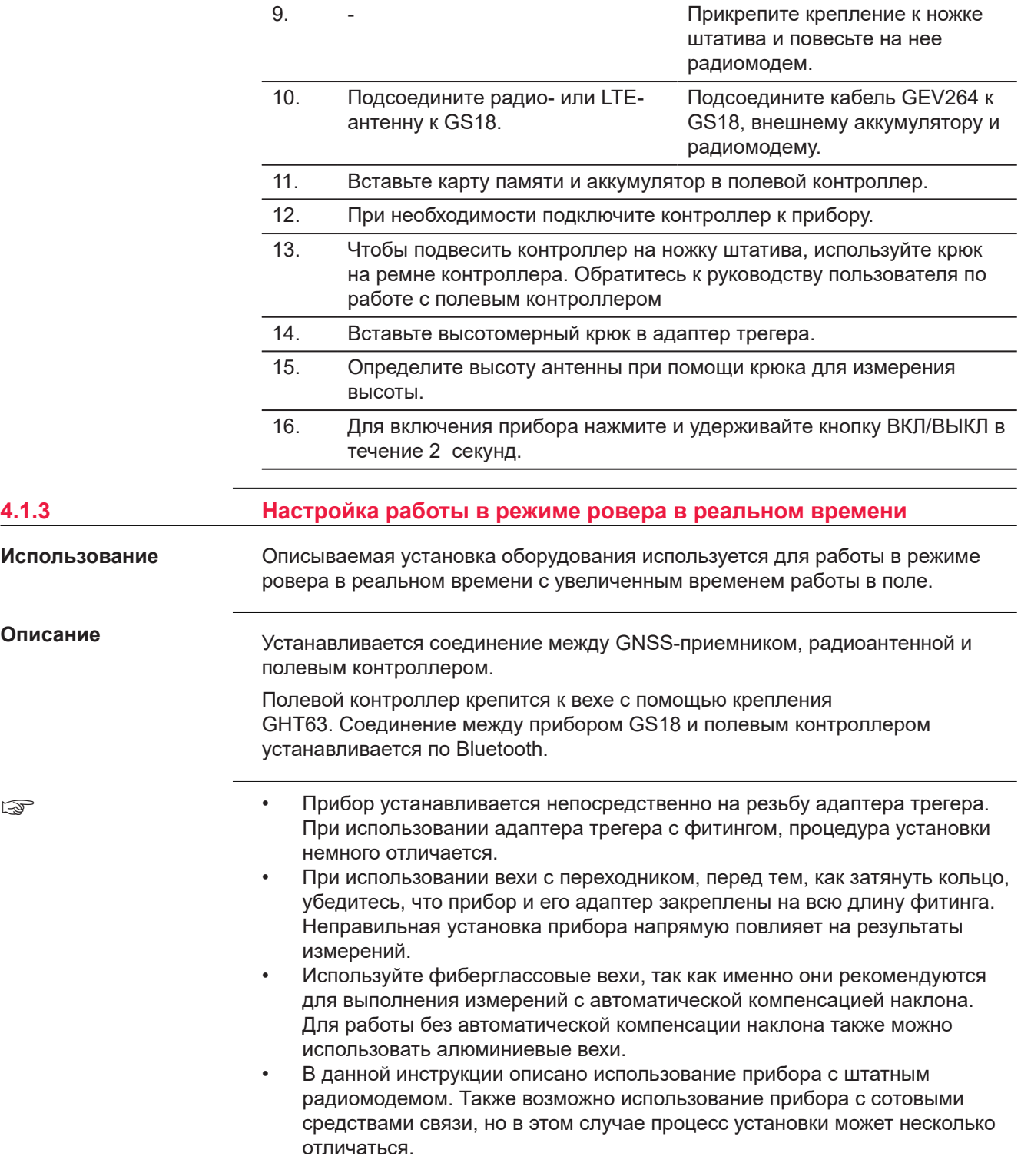

**Установка прибора - GS18 без встроенного радиомодема**

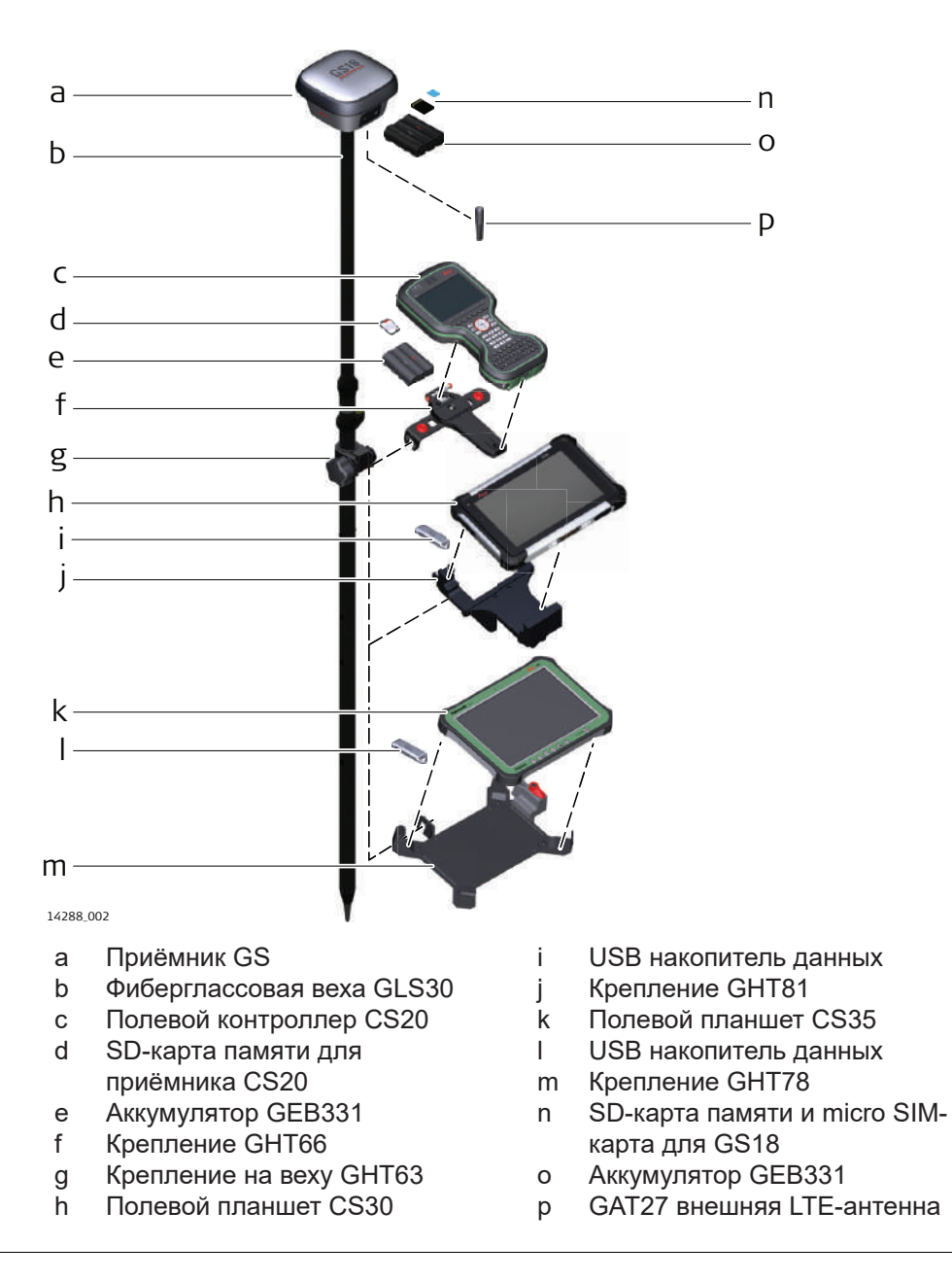

#### **Установка оборудования - GS18 со встроенны радиомодемом**

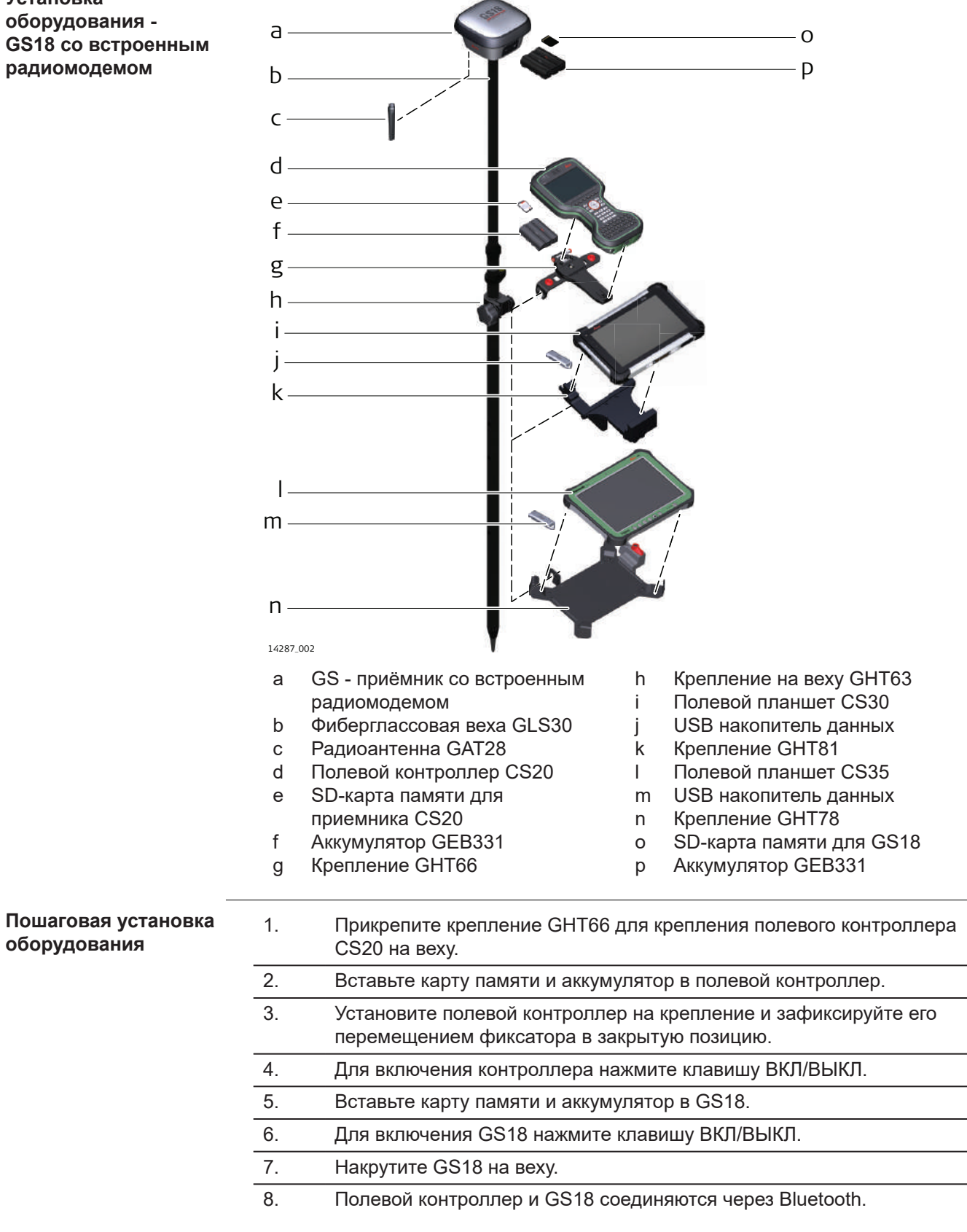

**оборудования**

<span id="page-32-0"></span>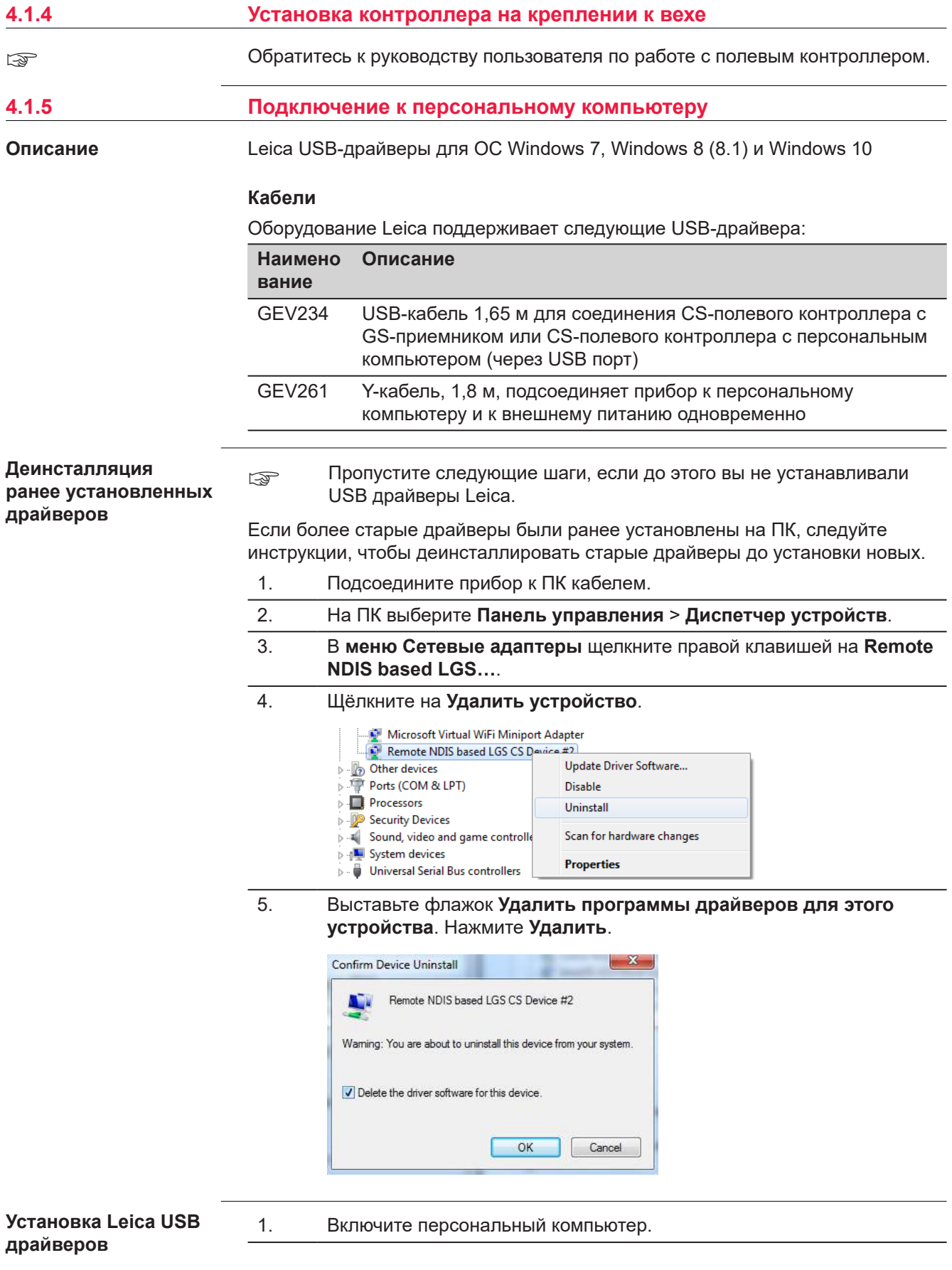

- 2. Запустите файл **Setup\_Leica\_USB\_XXbit.exe** для установки драйверов, необходимых для устройств Leica. В зависимости от версии операционной системы вашего ПК (32bit или 64bit) выберите один из трех файлов установки:
	- Setup\_Leica\_USB\_32bit.exe
	- Setup\_Leica\_USB\_64bit.exe
	- Setup\_Leica\_USB\_64bit\_itanium.exe
	- ☞ Чтобы проверить версию операционной системы, перейдите к **Панель Управления** > **Система** > **О системе**.
	- ☞ Установка драйверов потребует прав администратора.
	- ☞ Установка запускается только один раз для всех устройств Leica.
- 3. Появится приветственное окно **Добро пожаловать в мастер установки для драйверов Leica GS, TS/TM/MS, CS и GR USB**.
	- ☞ Проверьте, что все устройства Leica отсоединены от персонального компьютера перед продолжением установки.

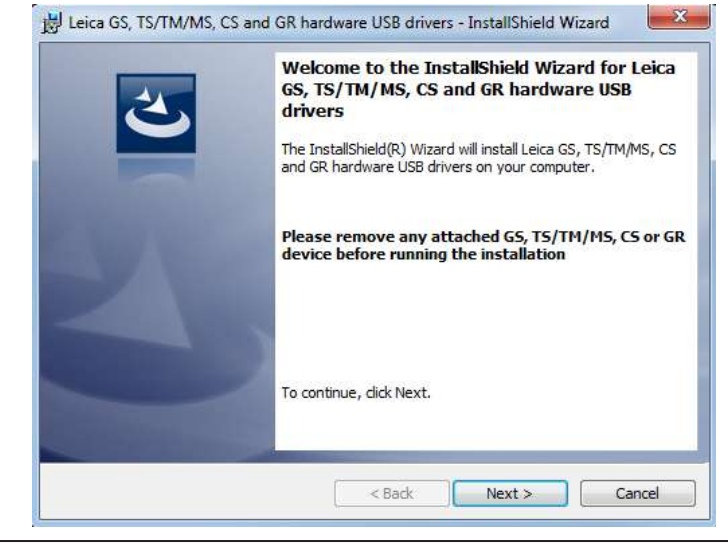

- 4. Нажмите **Далее>**.
- 5. Появится окно **Установка программы**.

<span id="page-34-0"></span>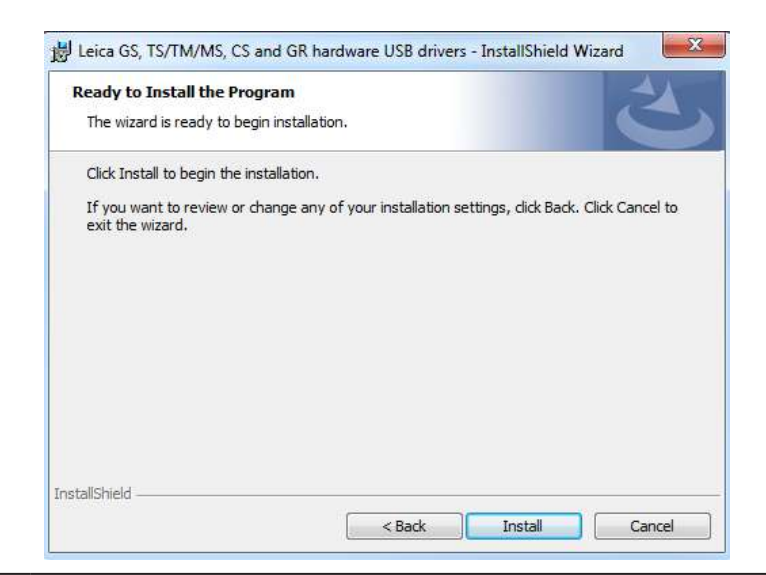

- 6. Нажмите **Установить**. На персональном компьютере будут установлены необходимые драйвера.
- 7. Появится окно завершения **Мастера Установки**.
- 8. Щёлкните **Завершить**, чтобы выйти из мастера установки.

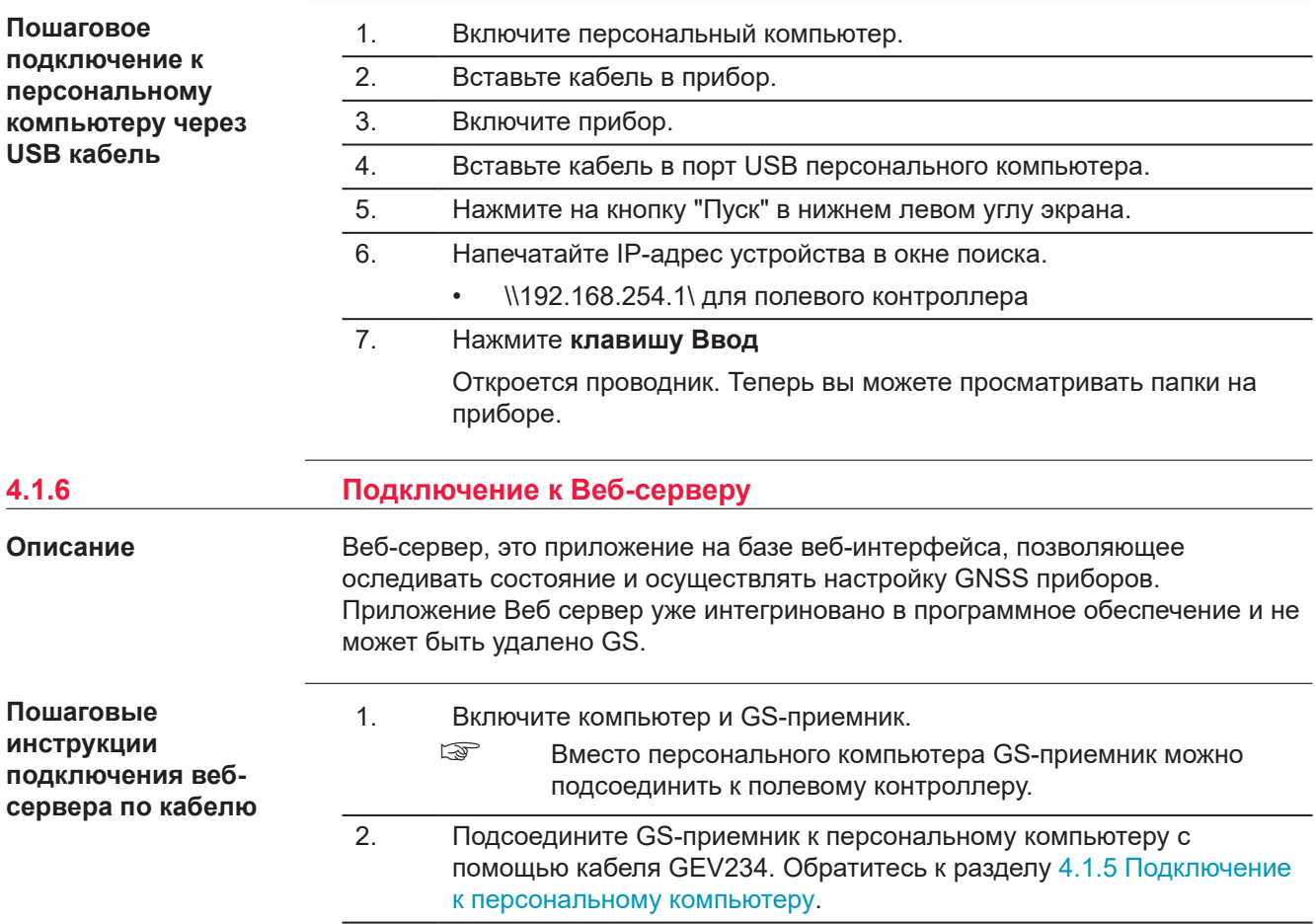

- 3. Дважды щелкните на пиктограмму **Настроить GS соединение** на рабочем столе. Для конфигурации сетевого адаптера GS используется IP-адрес 192.168.254.1. После успешной настройки появится окно DOS. Нажмите любую клавишу для закрытия окна DOS. С рабочего стола исчезнет пиктограмма **Настроить GS соединение**
- 4. Откройте веб-браузер на персональном компьютере.
- 5. Введите **http://192.168.254.2** и нажмите клавишу Ввод для получения доступа к веб-серверу прибора GS.

#### **Подключение вебсервера по Bluetooth шаг за шагом**

- Для доступа к веб-серверу, необходимо выполнить следующие операции:
- Настроить Bluetooth на компьютере
- Установить Bluetooth-соединение между компьютером и GS-приемником
- Получение доступа к Веб-серверу

#### **Настройка Bluetooth на компьютере**

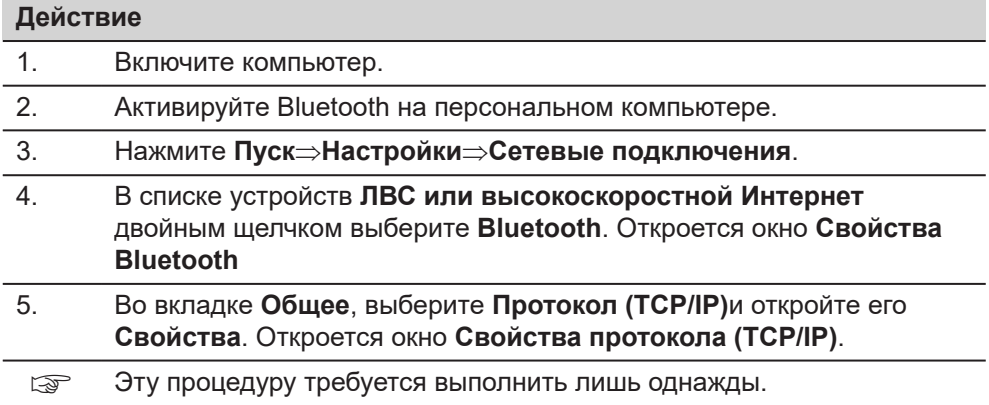

#### **Установка Bluetooth-соединения между персональным компьютером и GS-приемником**

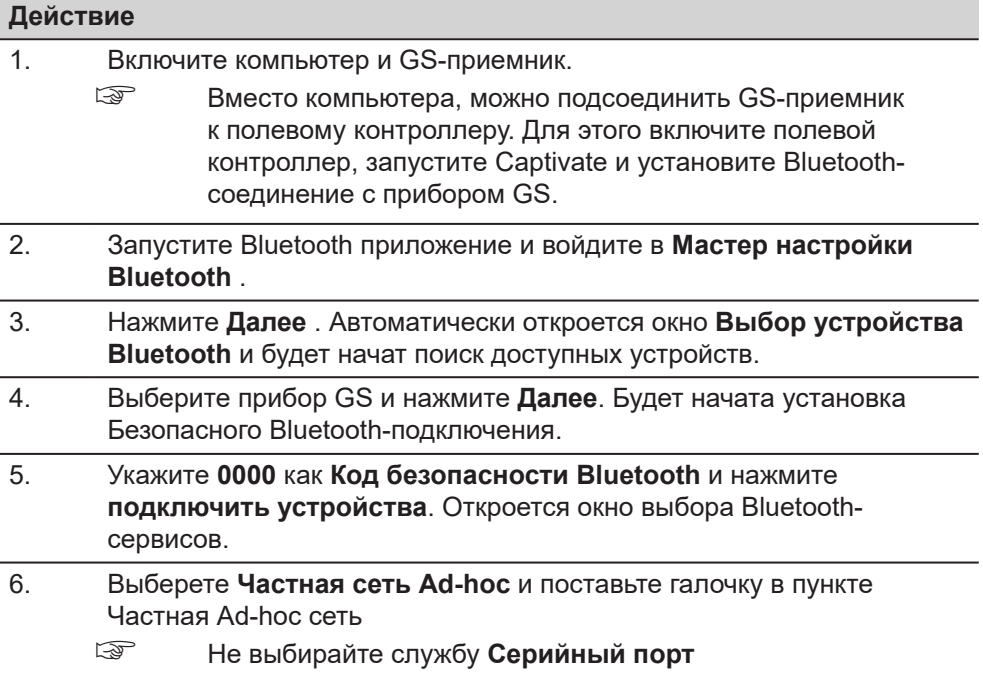

<span id="page-36-0"></span>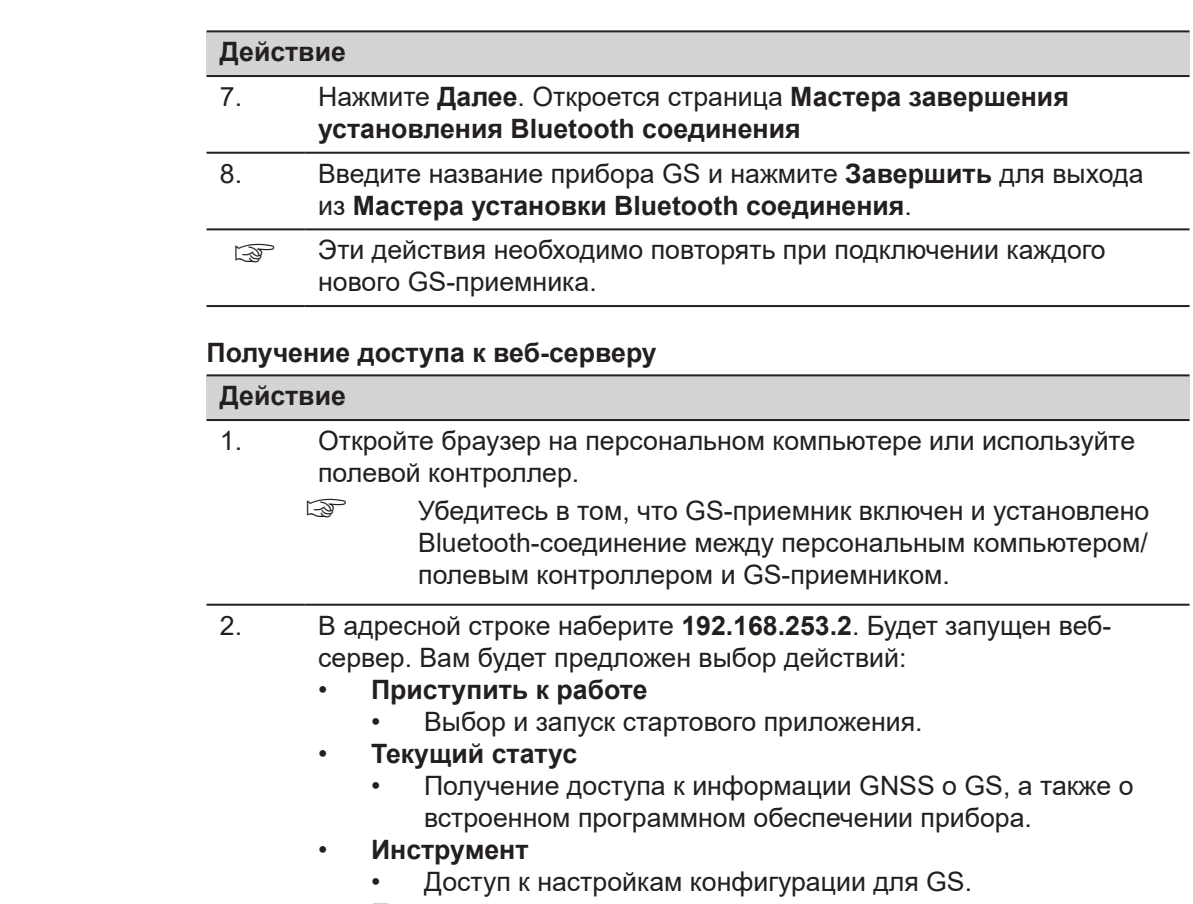

- **Пользователь**
	- Для загрузки и активации программного обеспечения, лицензионных ключей и языков интерфейса.

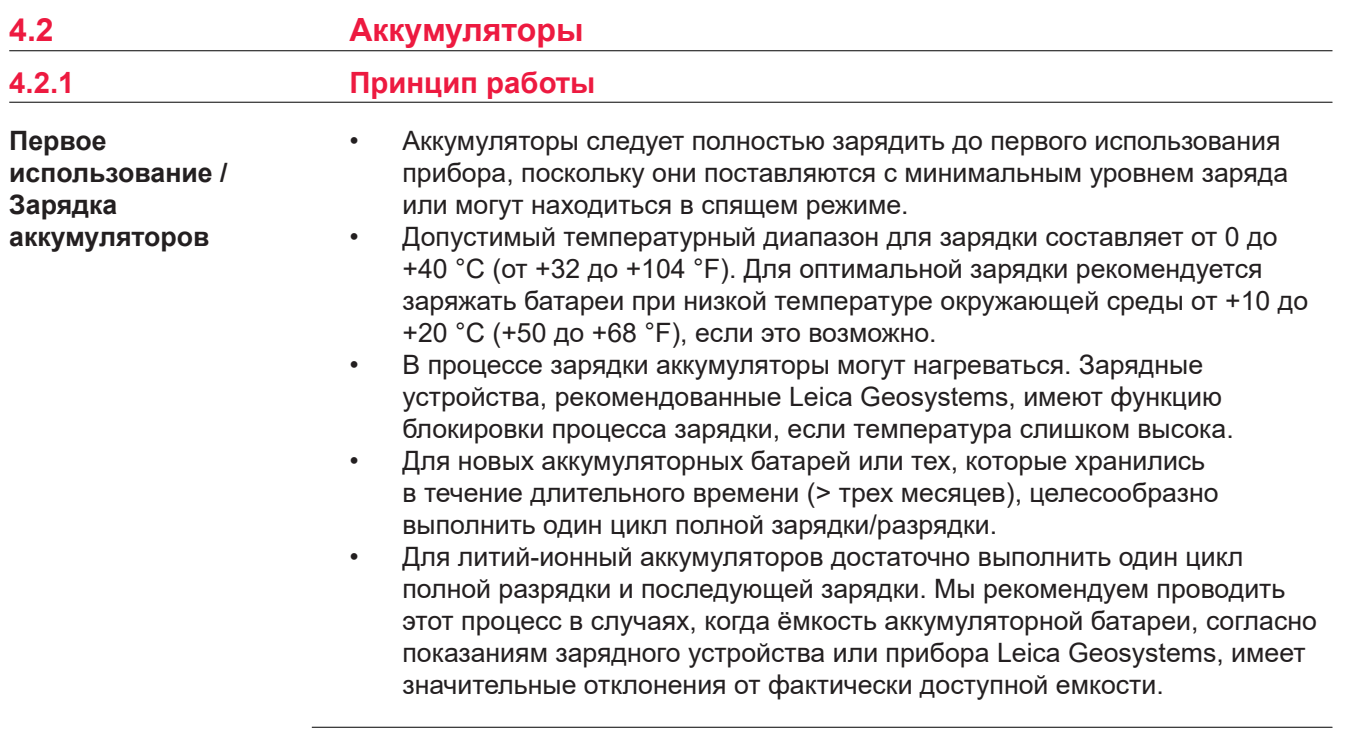

#### <span id="page-37-0"></span>**Использование/ разрядка аккумулятора**

- Аккумуляторные батареи могут работать от −20 °C до +55 °C/−4 °F до +131 °F.
- Слишком низкие температуры снижают ёмкость элементов питания, слишком высокие - уменьшают срок эксплуатации батарей.

**4.2.2 Аккумулятор для GS18**

**Замена аккумуляторов прибора, пошаговые инструкции**

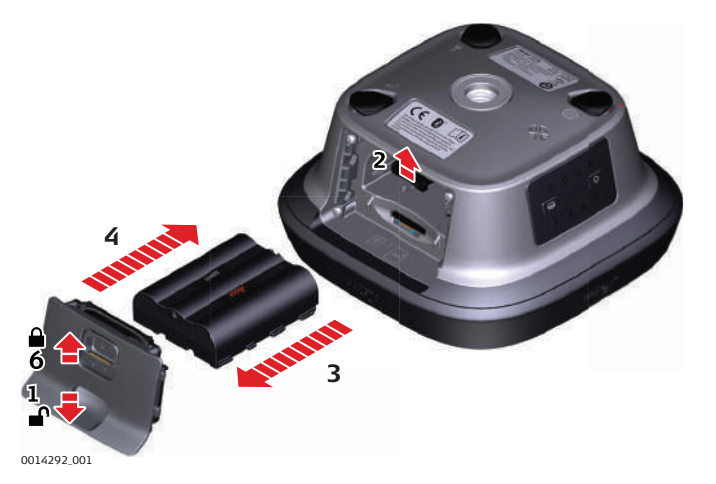

- 1. Переведите защелку батарейного отсека в направлении стрелки с символом открытого замка.
	- Снимите крышку.
- 2. Для того чтобы извлечь аккумулятор, надавите на фиксирующий зажим снизу вверх. Аккумулятор выйдет из отсека.
- 3. Извлеките батарею.
- 4. Для того чтобы вставить аккумулятор, вставьте его в аккумуляторный отсек контактами вниз. Сместите аккумулятор в отсек, чтобы он зафиксировался в правильном положении.
- 5. Вставьте крышку аккумуляторного отсека в отсек.
- 6. Закройте аккумуляторный отсек, переведя защелку в направлении стрелки с символом запирания.

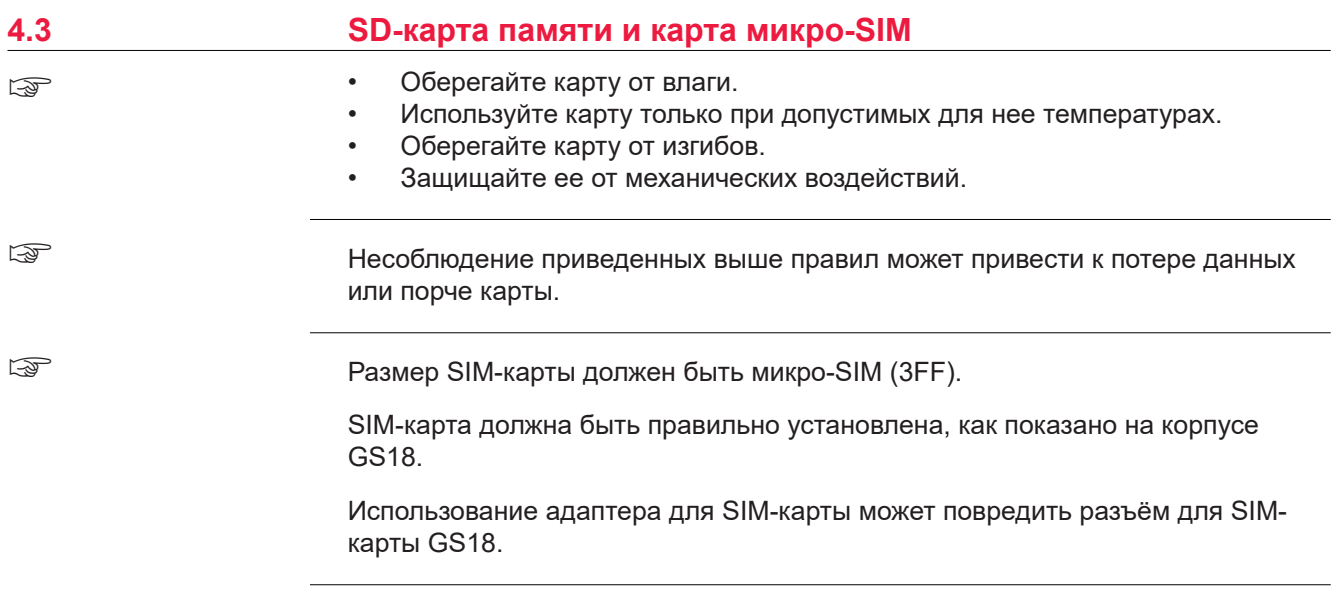

<span id="page-38-0"></span>**Пошаговая инструкция по установке и извлечению SD-карты памяти и micro SIMкарты**

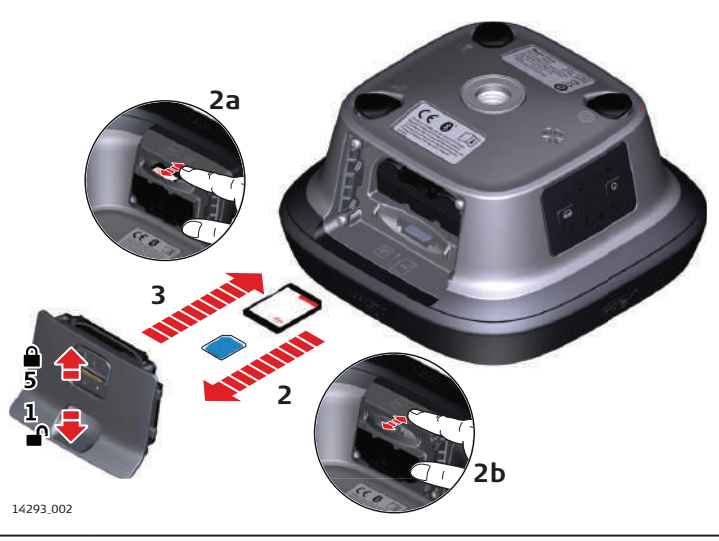

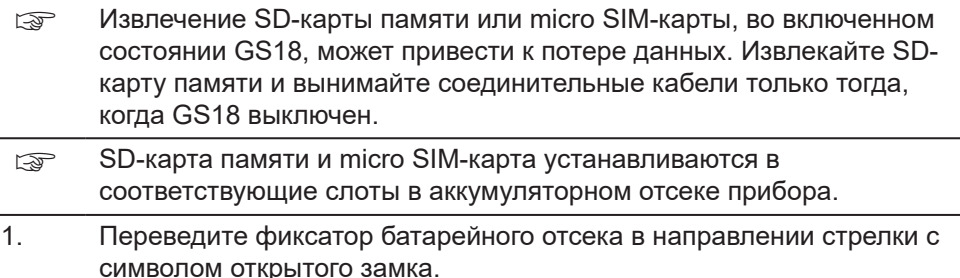

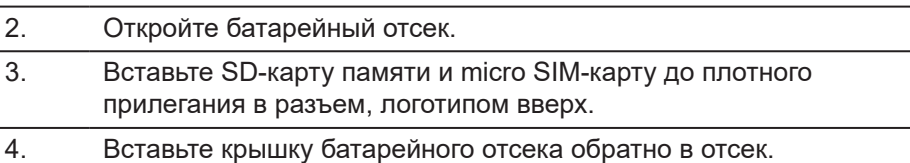

5. Закройте батарейный отсек, переведя фиксатор в направлении стрелки с символом закрытого замка.

### **4.4 Работа с компенсацией наклона**

**Описание**

Веху можно держать в наклонном положении над точкой, которую необходимо измерить, без использования пузырькового уровня.

Измерения получаются достоверными и точными даже без выравнивания вехи, поскольку значения наклона рассчитываются с помощью инерциального измерительного модуля. Значение наклона содержит информацию о трехмерном положении вехи.

Измерения не подвержены влиянию магнитных помех, так как магнитометр при этом не используется.

Компенсация наклона также используется в навигационном и кодовом решении. Однако рекомендуется проводить позиционирование с фиксированным решением, чтобы ускорить инициализацию режима компенсации наклона.

Компенсация наклона отключена, когда ведется запись данных RINEX.

При измерении точки наконечник вехи должен располагаться неподвижно на точке, тогда как веха может находиться в небольшом движении. Компенсация наклона отображается с помощью пиктограммы и индикатора наклона и сохраняется при естественном движении вехи, например, при передвижении к следующей точке измерения.

Преимущества:

- Веху не нужно горизонтировать
- Ускорение процесса съемки точек

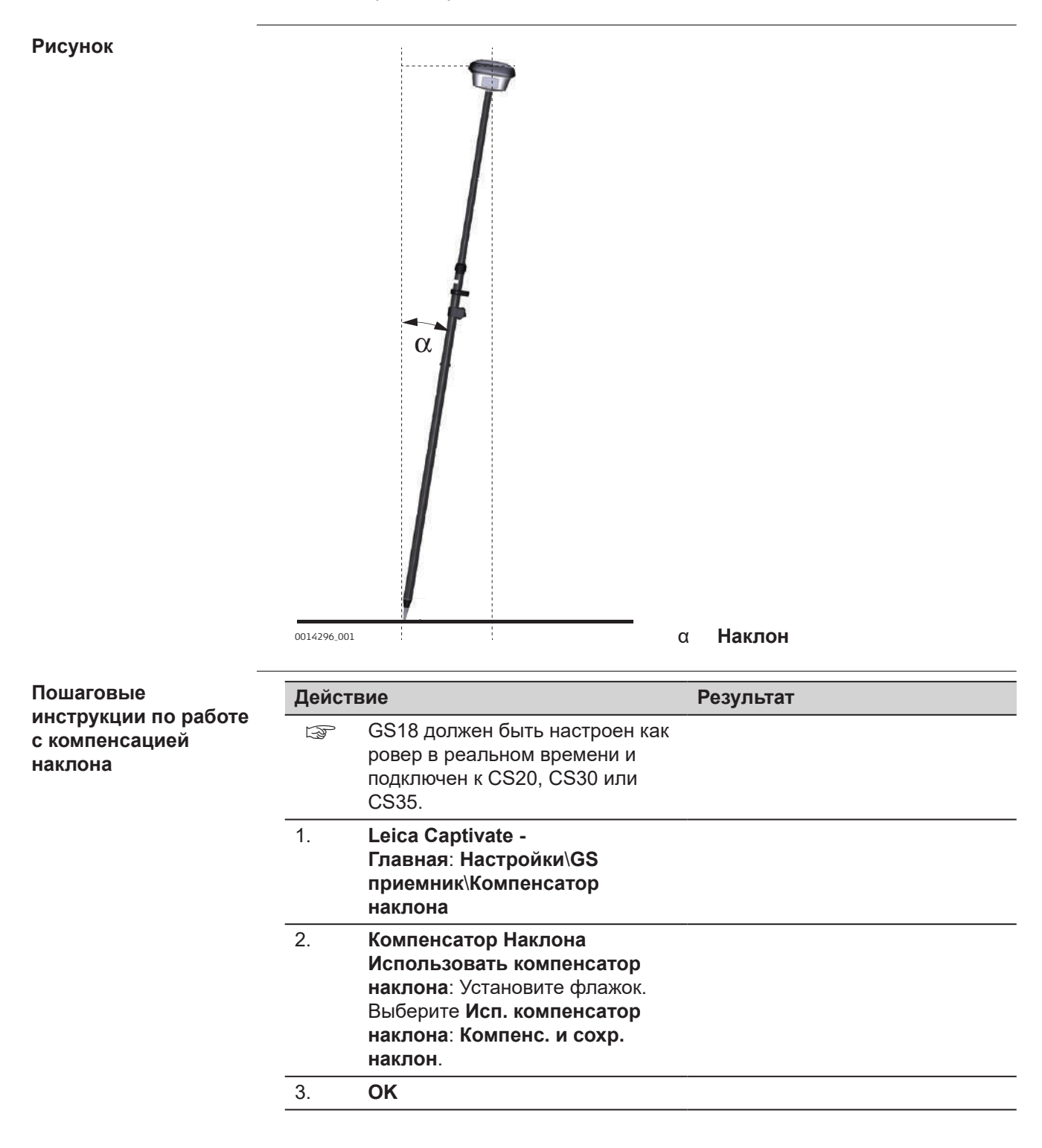

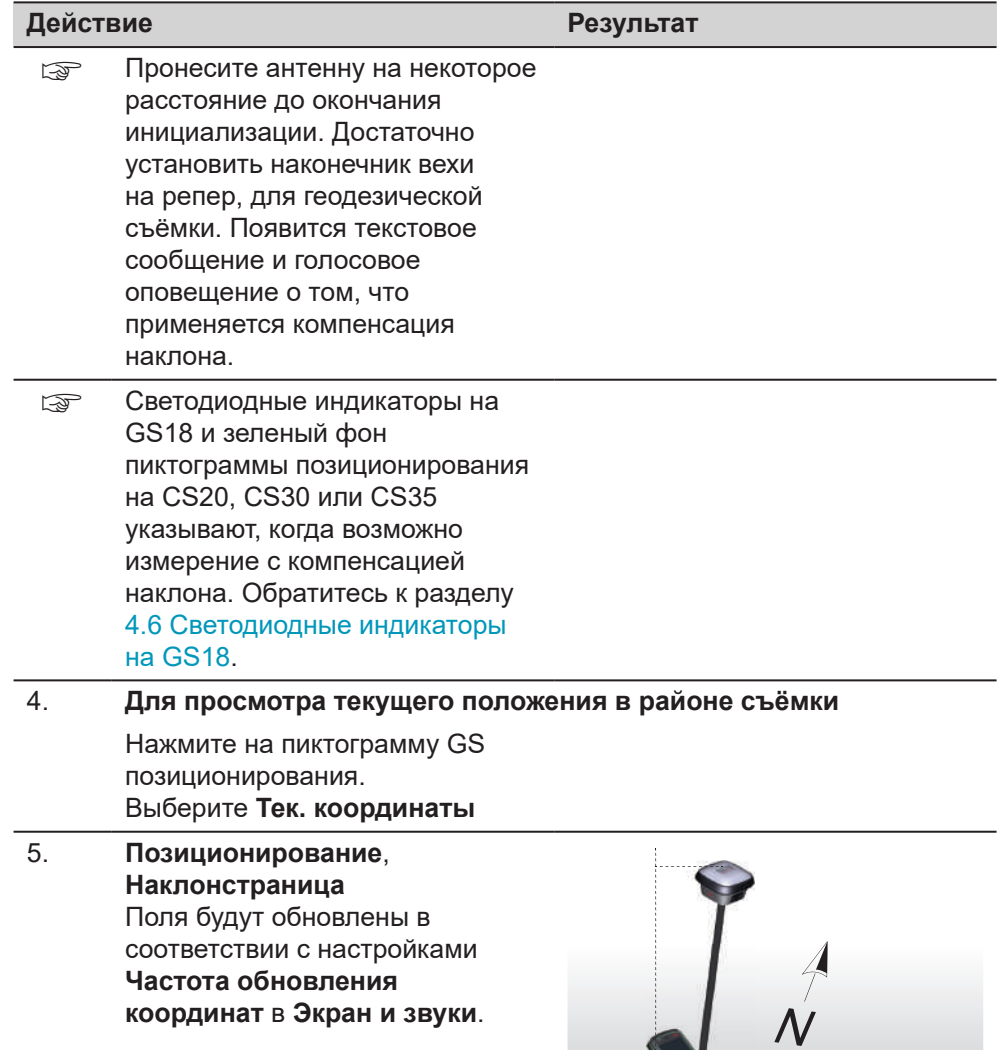

α **Направление наклона** β **Наклон**

 $\boldsymbol{Q}$ 

 $\overline{B}$ 

0014298\_002

#### **Действие Результат**

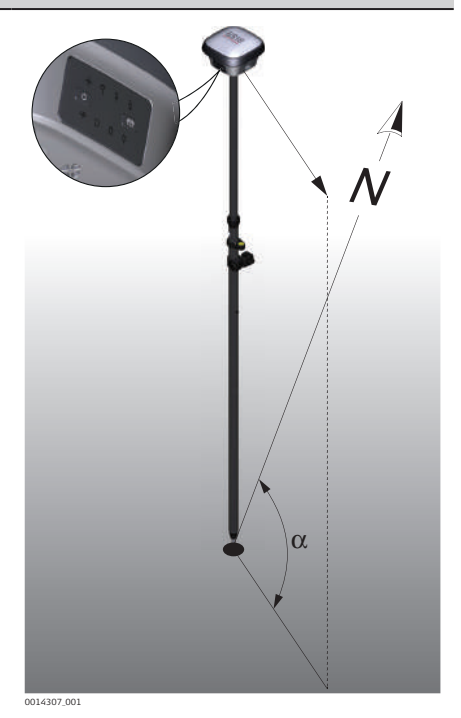

α **Направление GS**

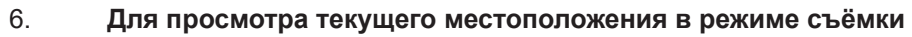

Используйте 3D просмотр с данными в формате DXF или картой-подложкой:

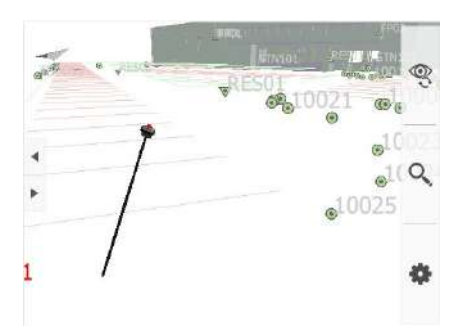

7. **Измерение точек Leica Captivate - Главная**: **Съёмка** Положение наклона GS18 показано на 3D просмотр. **Измерить Стоп Сохранить**

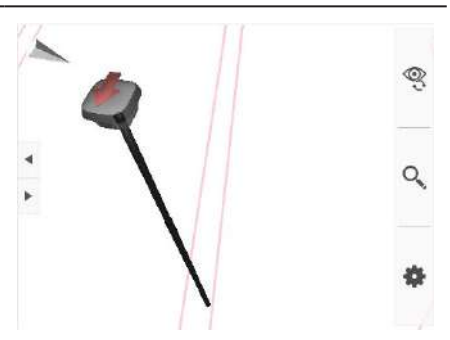

<span id="page-42-0"></span>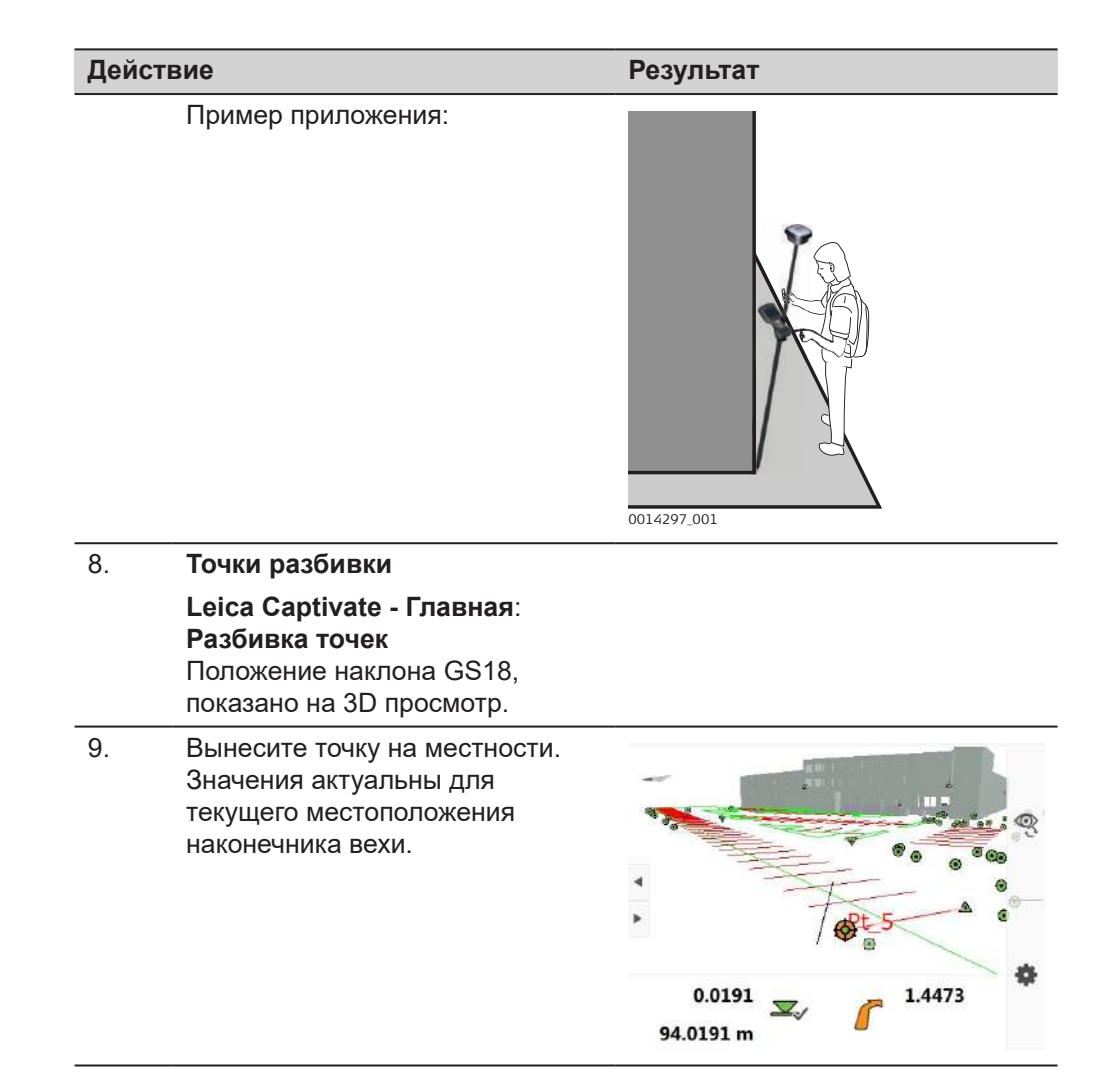

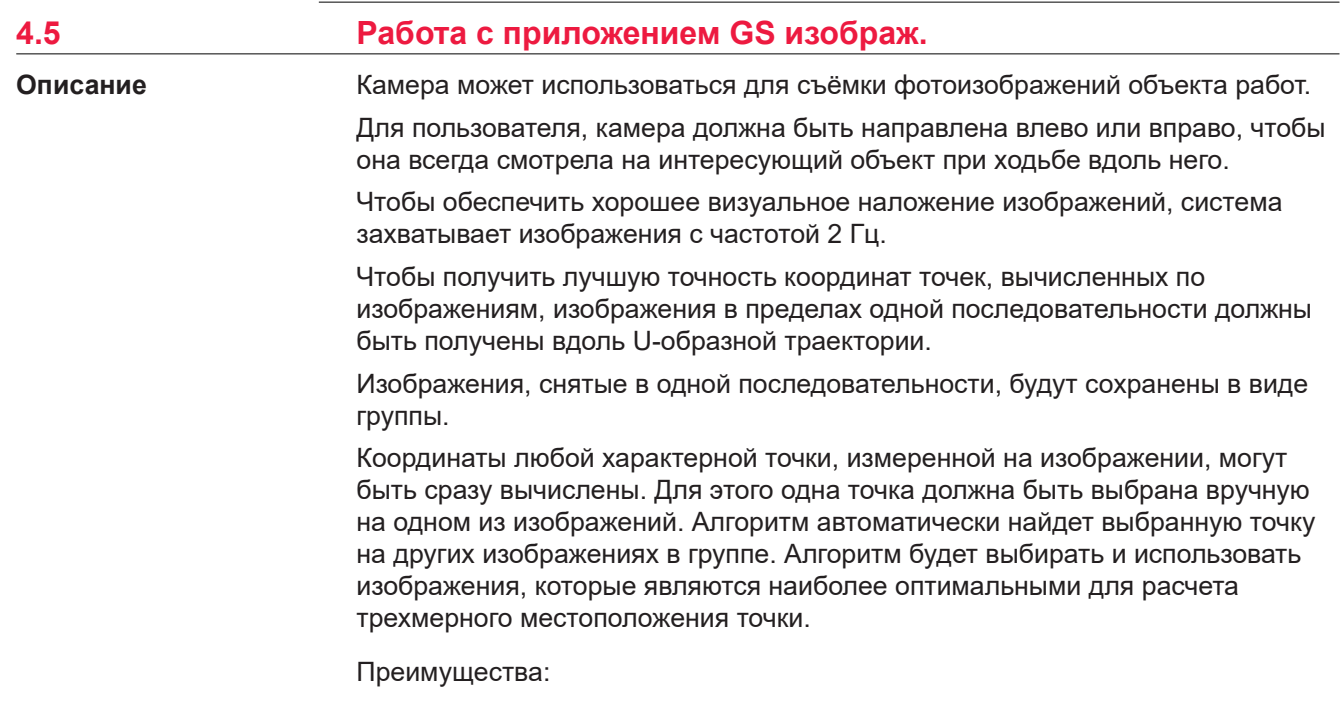

- Отсутствие необходимости измерять каждую точку отдельно с помощью наконечника вехи GS
- Отсутствие необходимости непосредственного доступа к измеряемым точкам
- Съёмка изображений областей со слабым спутниковым сигналом или без него

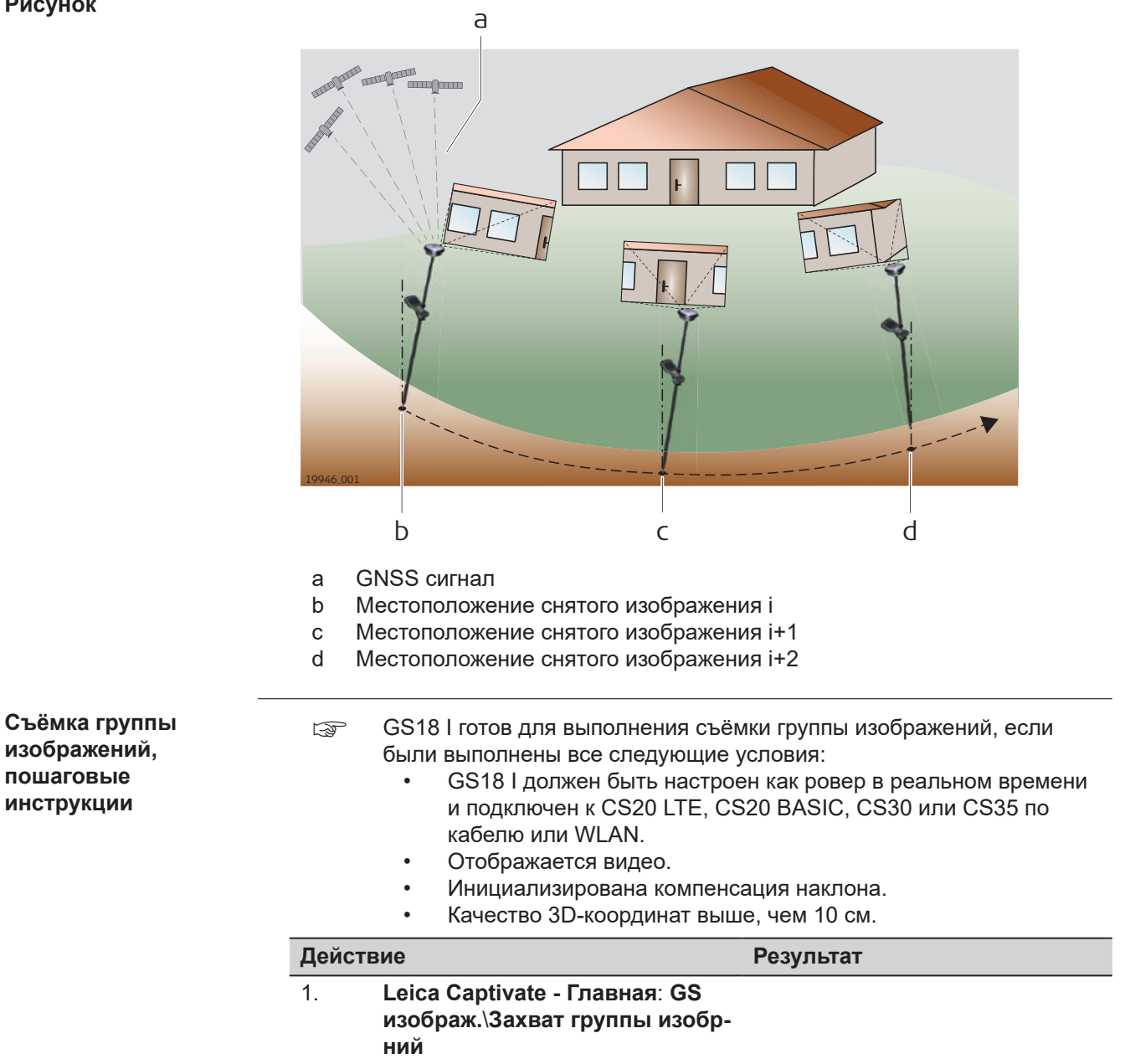

**Рисунок**

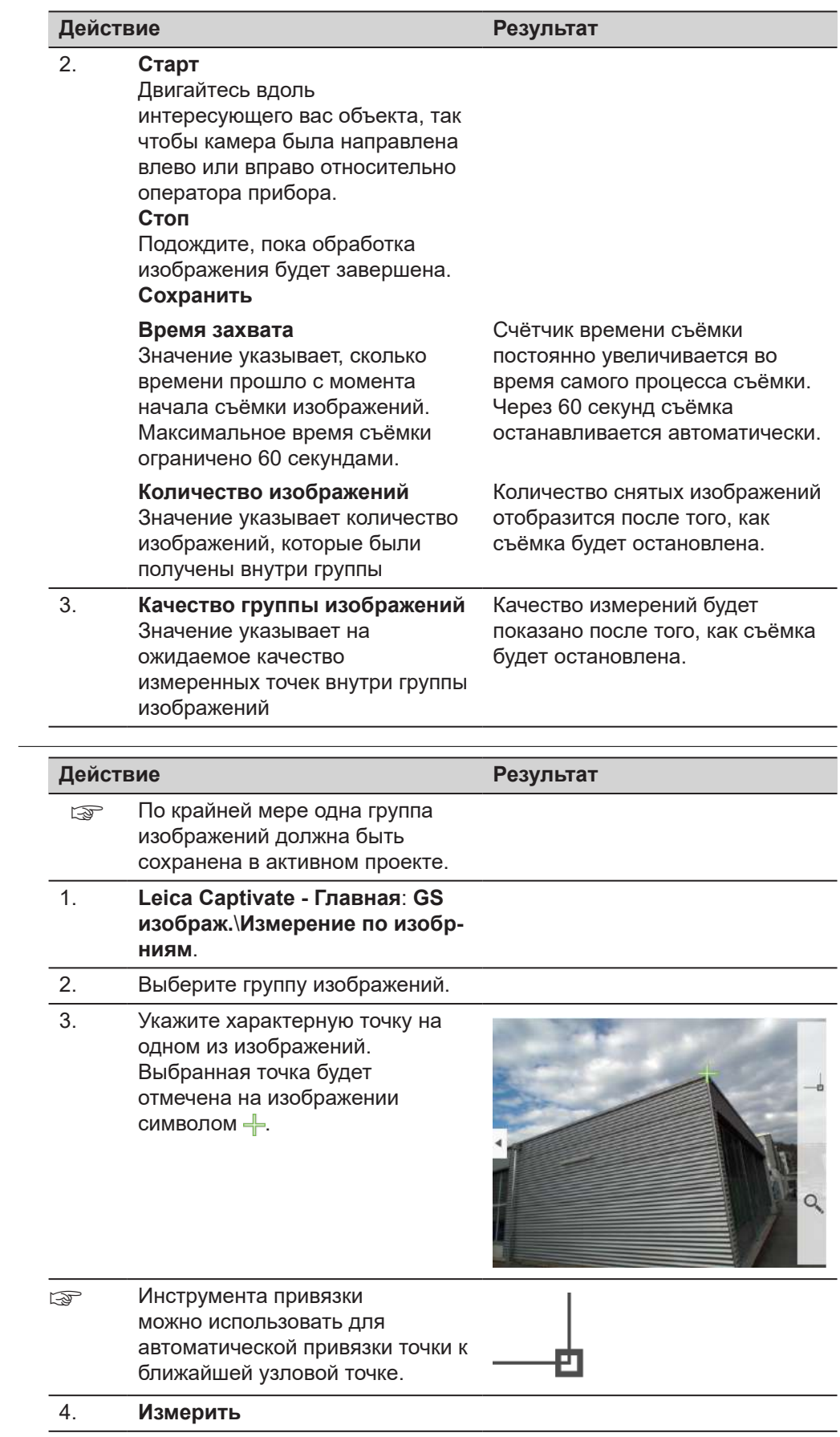

**Измерение изображений, пошаговые инструкции**

<span id="page-45-0"></span>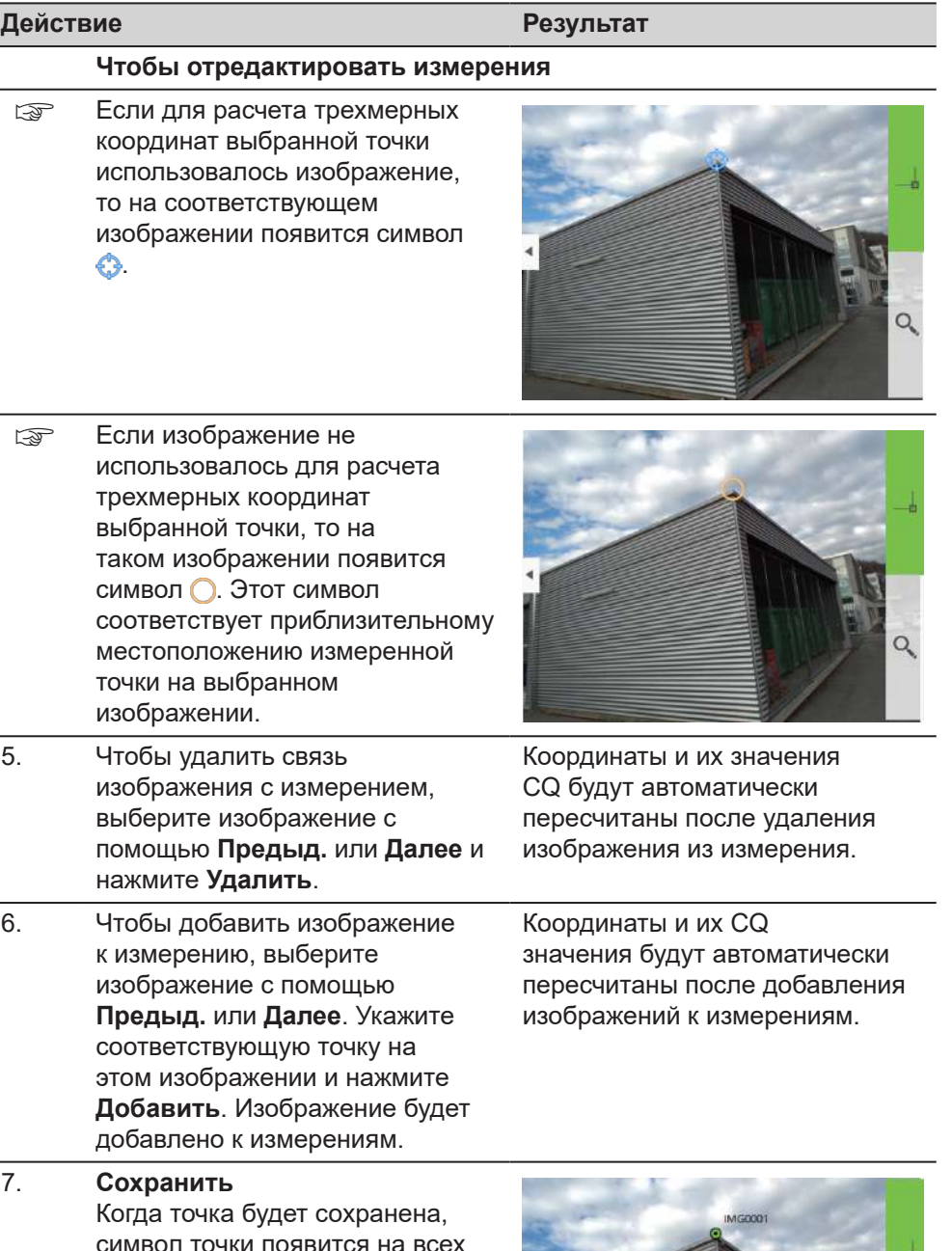

символ точки появится на всех изображениях группы.

## **4.6 Светодиодные индикаторы на GS18**

**Описание**

**Светодиодные индикаторы**

Прибор GS18 оснащён **с**ветодиодными **и**ндикаторами (LED), которые показывают текущее состояние инструмента.

#### **Схема**

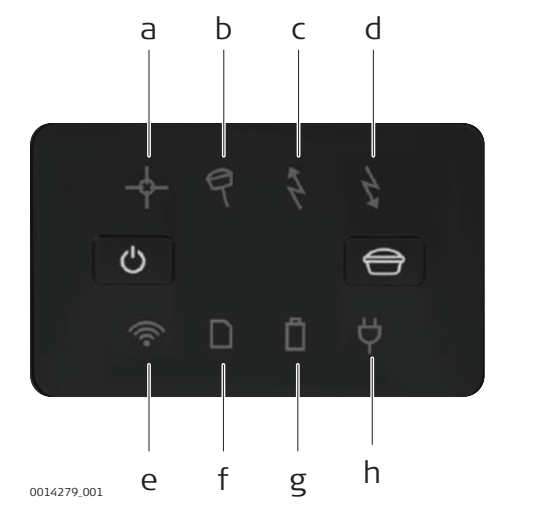

- a Индикатор позиционирования
- b Индикатор наклона
- c Индикатор RTK Базы
- d Индикатор RTK Ровера
- e Индикатор соединения<br>f Индикатор памяти
- Индикатор памяти
- g Индикатор состояния
- аккумулятора
- h Индикатор питания

#### **Описание индикаторов**

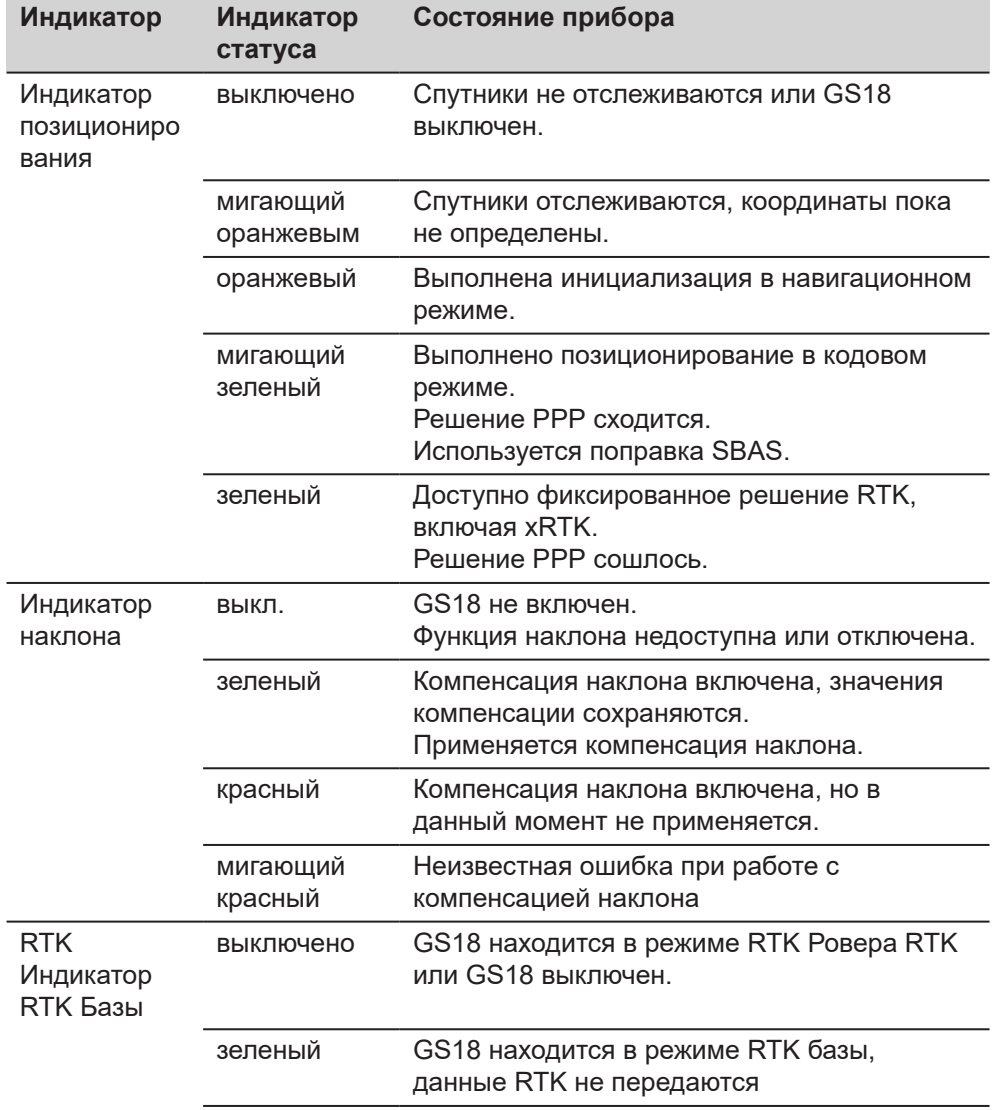

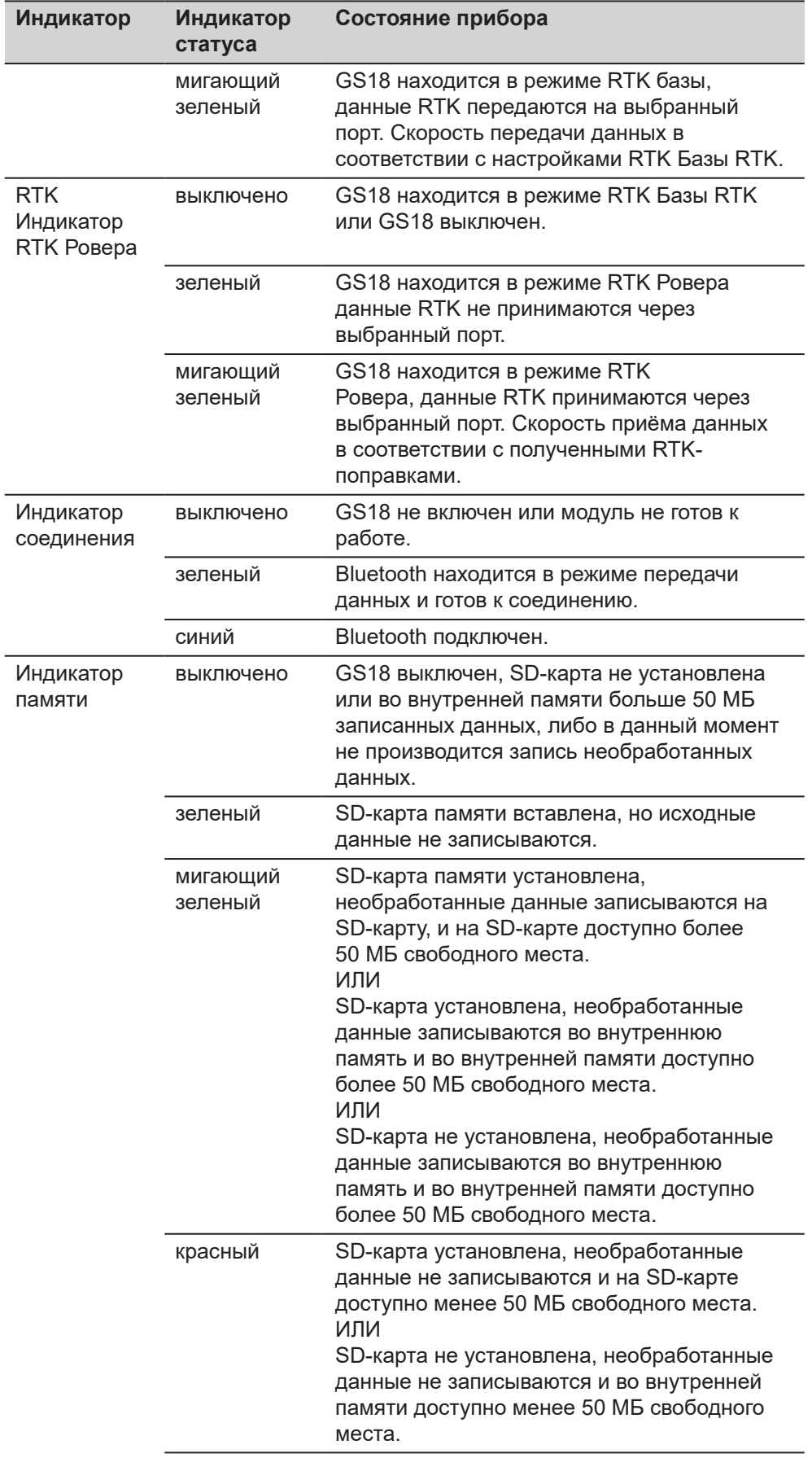

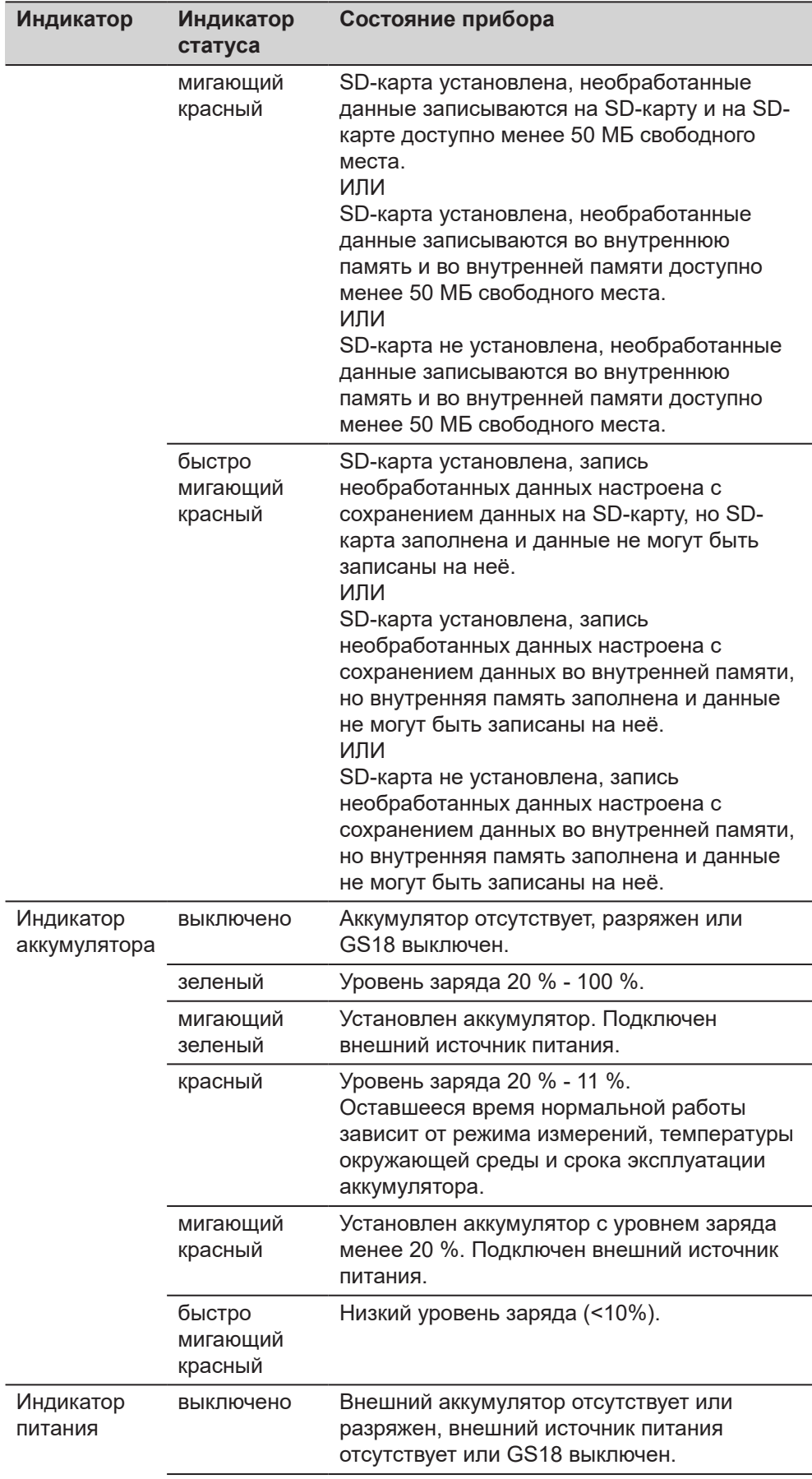

<span id="page-49-0"></span>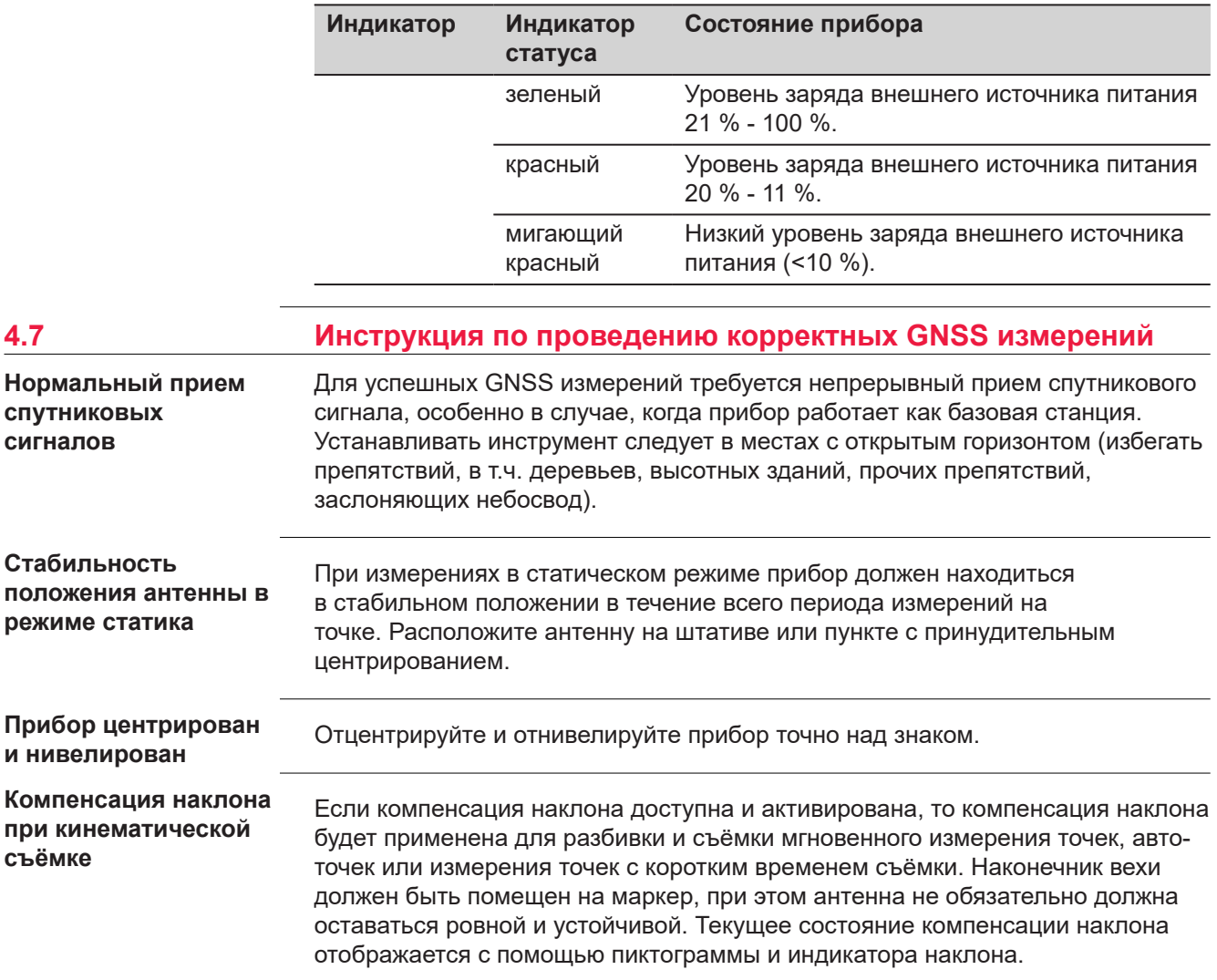

<span id="page-50-0"></span>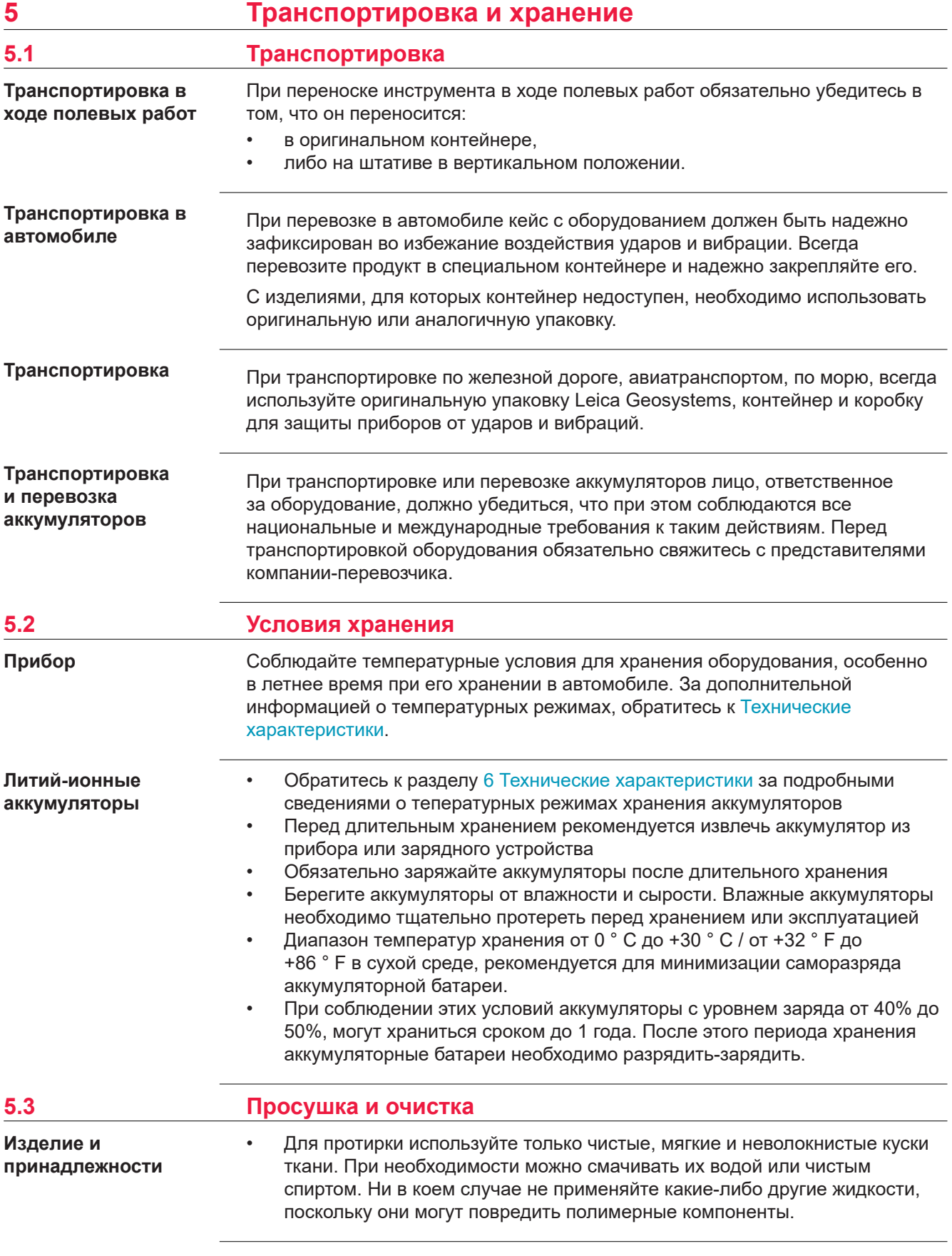

**Влажность**

Высушите изделие, транспортный контейнер, пенопластовые вкладыши и дополнительные принадлежности при температуре не выше 40°C и произведите их чистку. Извлеките аккумуляторы и высушите аккумуляторный отсек. Не упаковывайте прибор в ящик, пока он не высохнет. При работе в поле не оставляйте контейнер открытым.

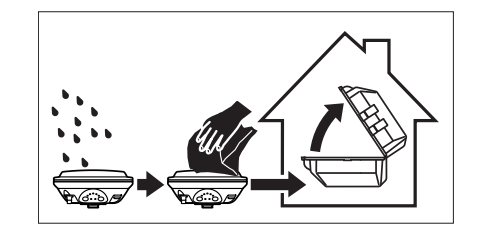

#### **Кабели и штекеры**

Содержите кабели и штекеры в сухом и чистом состоянии. Проверяйте отстуствие пыли и грязи на штекерах соединительных кабелей.

**Пылезащитные колпачки**

Необходимо просушить пылезащитные колпачки перед тем, как одеть их.

<span id="page-52-0"></span>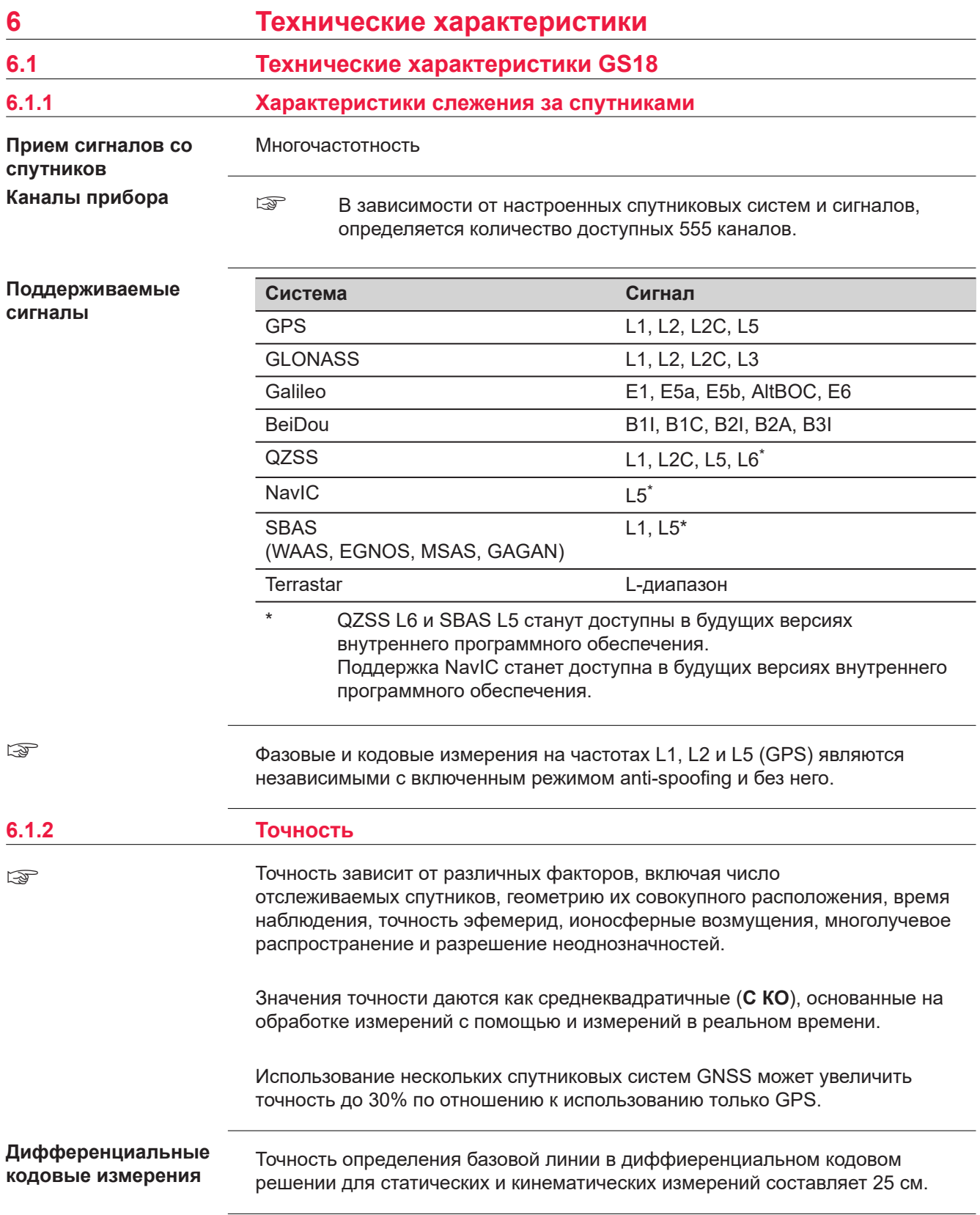

<span id="page-53-0"></span>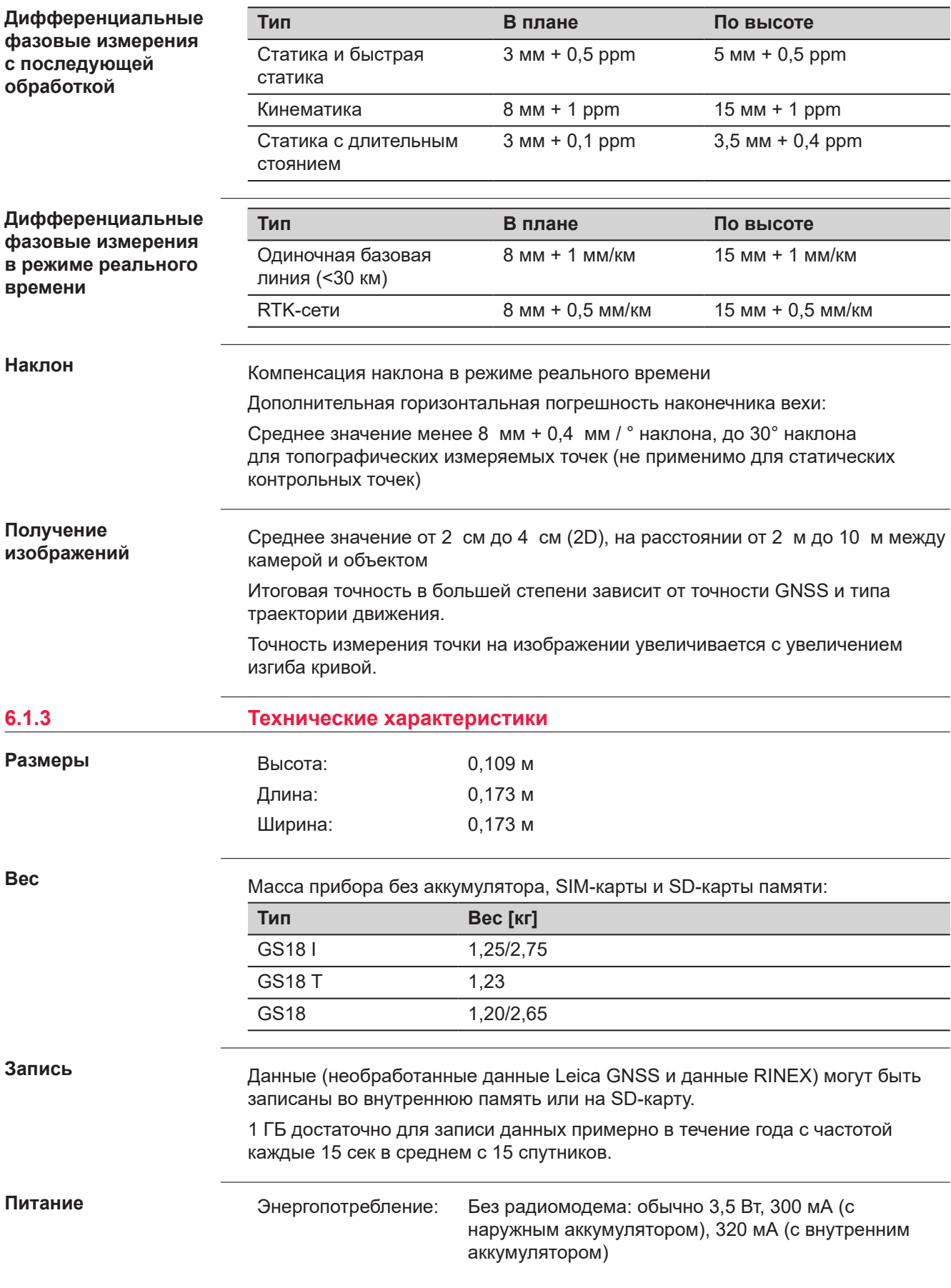

Напряжение внешнего источника питания:

Номинальное 12 В постоянного тока (=, GEV71 кабель для подключения к автомобильному аккумулятору 12 В), диапазон напряжения 12 В‑24 В постоянного тока.

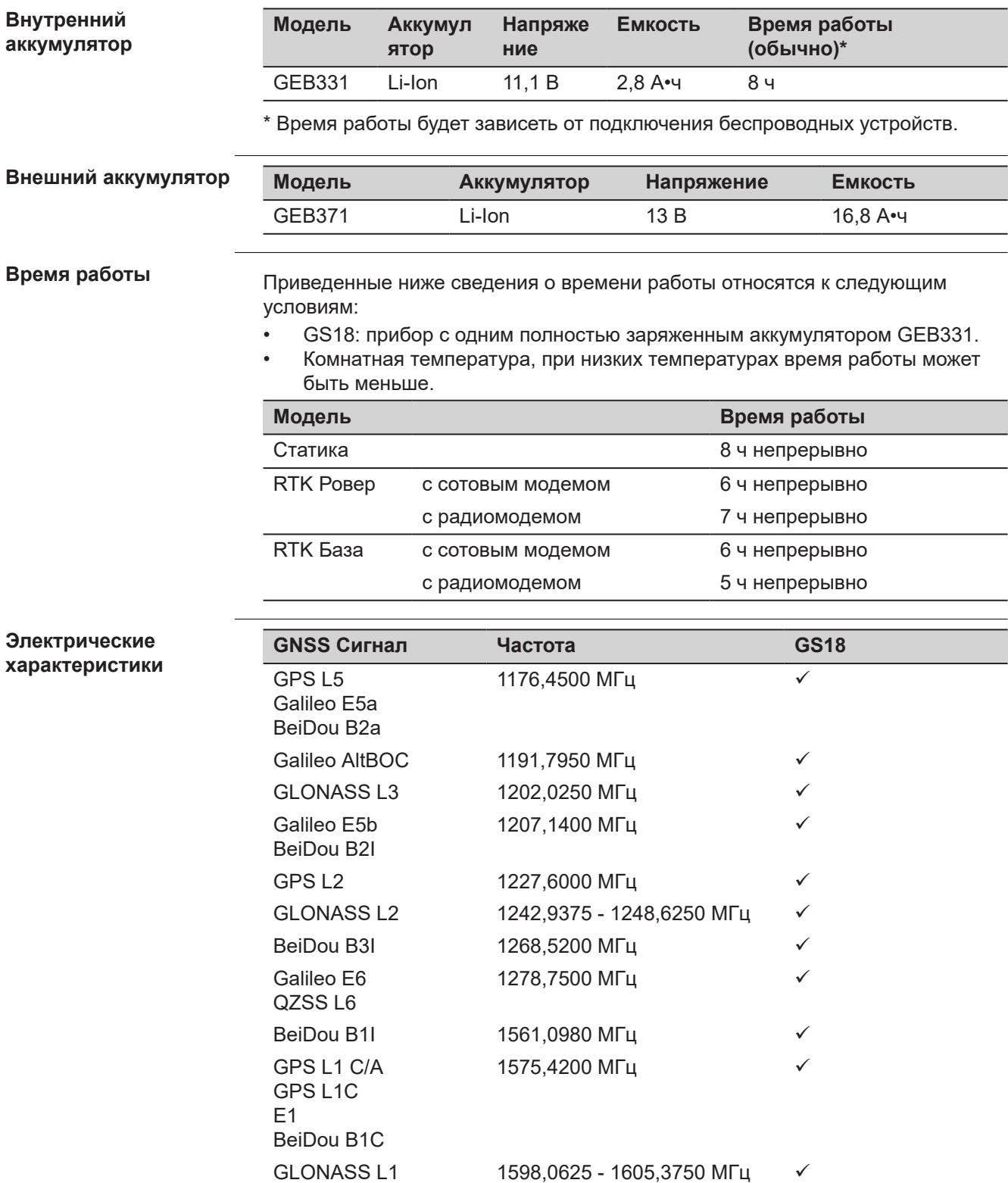

Terrastar 1545,8250 - 1545,9050 МГц ü

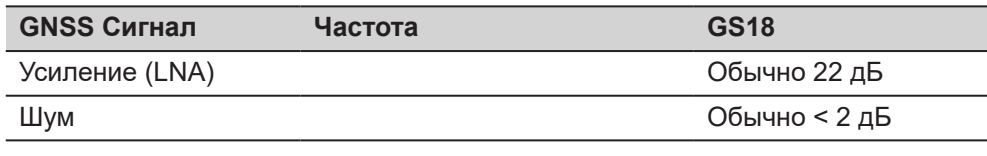

### **Характеристики защищенности от внешних условий**

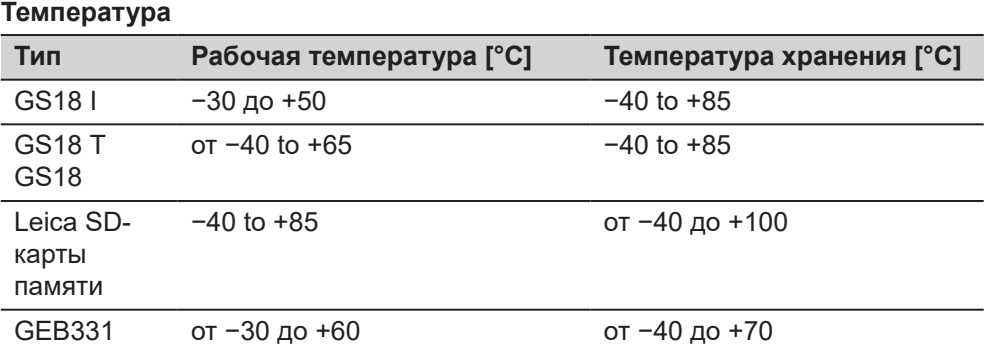

#### **Защита от влаги, песка и пыли**

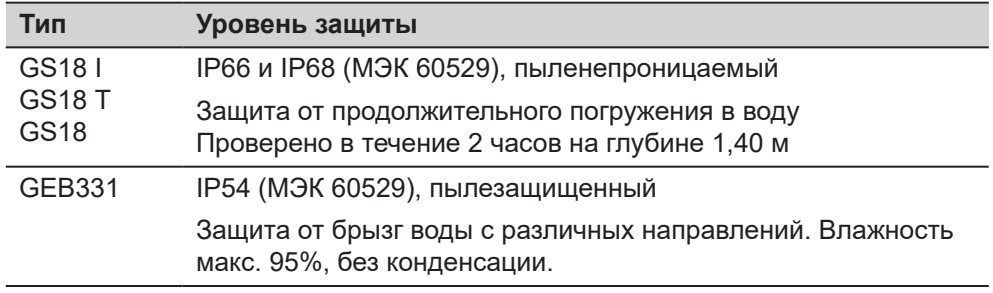

## **Влагозащита**

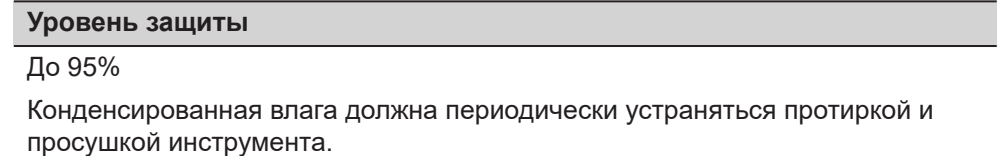

<span id="page-56-0"></span>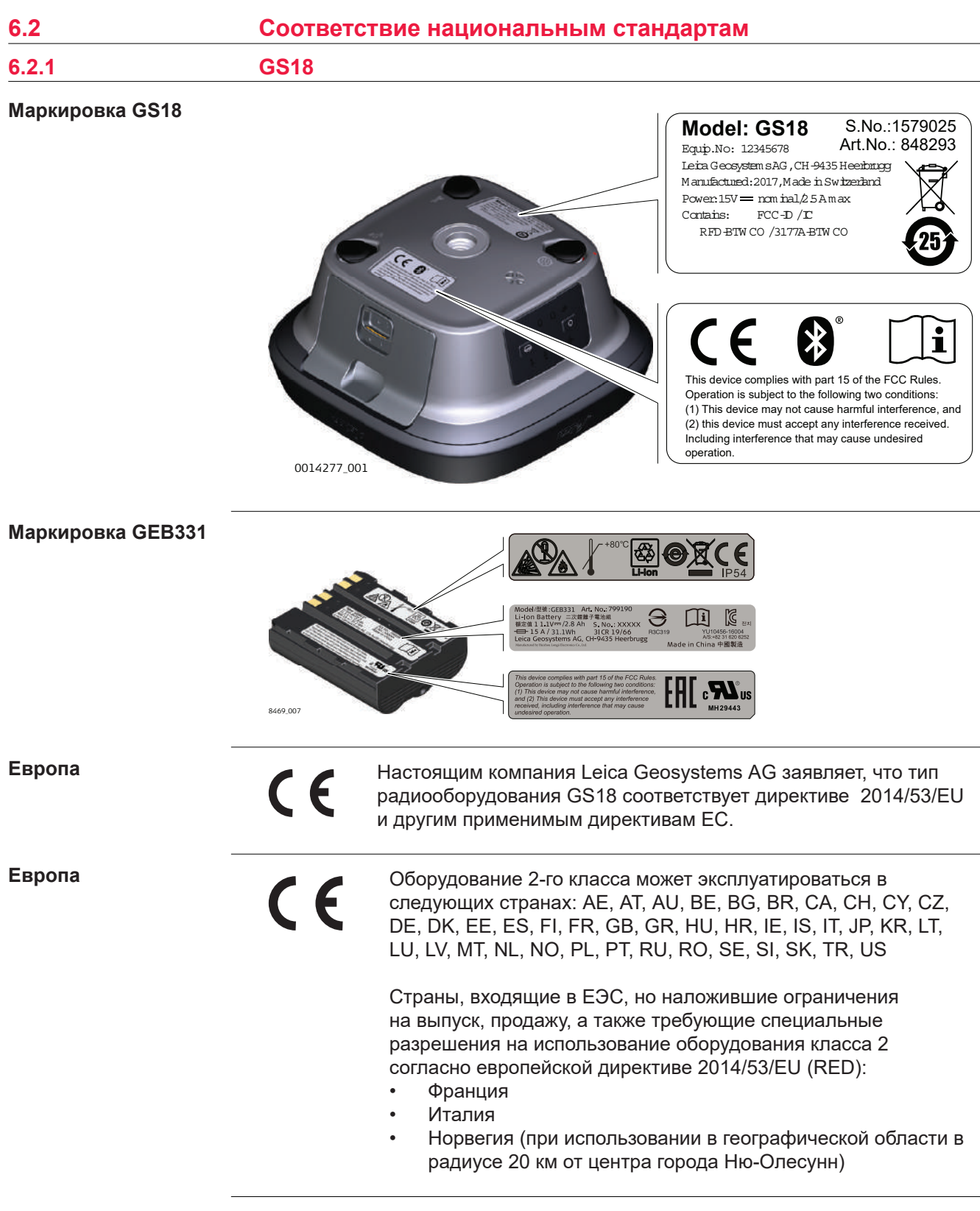

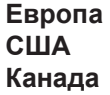

## **ПРЕДУПРЕЖДЕНИЕ**

#### **Требования по соблюдению радиочастотного излучения в Европе, США и Канаде**

Воздействие радиочастотного излучения!

#### **Меры предосторожности:**

- Максимальное усиление антенны составляет 14 дБи.
- ▶ Необходимо соблюдать дистанцию до антенны прибора, указанную в таблице.
- ▶ Не размещайте и не используйте это устройство совместно с какой-либо другой антенной или передатчиком.

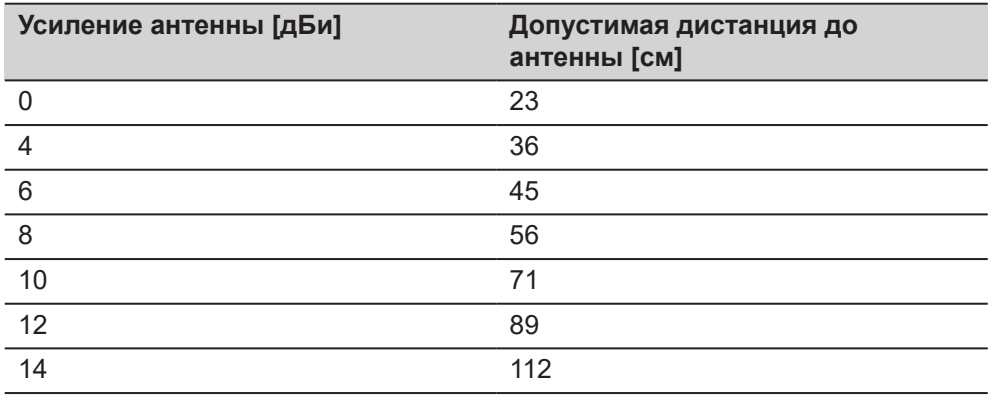

**США**

**США**

#### • FCC, части 15, 22, 24 и 27 (применимо в США)

• Соответствие нормам других стран, отличающимся от указанных в части 15, 22, 24 и 27 норм FCC или Европейской директиве 2014/53/EU, должно быть обеспечено до начала эксплуатации.

## **ЛА ПРЕДУПРЕЖДЕНИЕ**

#### **Полосы частот 406,0-406,1 МГц предназначены только для государственного использования**

Использование данной полосы частот без соответствующего разрешения, строго запрещено.

#### **Меры предосторожности:**

Для использования радиомодема SATEL-TR4+ в этой полосе частот, в Северной Америке требуется соответствующее разрешение.

**США**

**США**

☞ Нижеследующий параграф относится только к приборам, не оснащенным радиомодулем.

#### **Для продукции класса B**

В результате тестирования было установлено, что данное оборудование соответствует ограничениям для цифрового устройства класса B в соответствии с частью 15 Правил Федеральной комиссии связи (FCC).

Эти требования были разработаны для того, чтобы обеспечить разумную защиту против помех в жилых зонах.

Это оборудование генерирует, использует и может излучать радиочастотную энергию. Если оно установлено или используется не в соответствии с инструкцией, то может создавать помехи для радиосвязи.

Однако не может быть гарантий, что помехи не возникнут при правильной установке. Если данное оборудование создает помехи в работе радио- или телевизионного оборудования, что может быть проверено включением и выключением инструмента, пользователь может попробовать снизить помехи одним из указанных ниже способов: • Поменять ориентирование или место установки приемной антенны. • Увеличить расстояние между оборудованием и прибором. • Присоединить оборудование к другой линии электросети по сравнению с той, к которой подключен приемник радио или ТВ-сигнала. • Обратиться за помощью к авторизованному дилеру или опытному технику-консультанту по радиотелевизионному оборудованию. Изменения или модификации, не получившие явно выраженного одобрения от компании Leica Geosystems для соответствия, могут привести к аннулированию права пользователя на эксплуатацию оборудования. CAN ICES-003 B/NMB-003 B **Канадская декларация о соответствии** Это устройство содержит не требующие лицензии передатчик(и)/ приёмник(и), которые соответствуют не требующим лицензии RSS Канады в области инноваций, науки и экономического развития. Эксплуатация допускается при соблюдении двух условий: 1. Оборудование не будет источником помех 2. Оборудование пассивно по отношению к любым внешним помехам, включая помехи, способные вызывать нежелательные эффекты в работе самого устройства **Canada Déclaration de Conformité** L'émetteur/récepteur exempt de licence contenu dans le présent appareil est conforme aux CNR d'Innovation, Sciences et Développement économique Canada applicables aux appareils radio exempts de licence. L'exploitation est autorisée aux deux conditions suivantes: 1. L'appareil ne doit pas produire de brouillage 2. L'appareil doit accepter tout brouillage radioélectrique subi, même si le brouillage est susceptible d'en compromettre le fonctionnement • Этот инструмент полностью соответствует японскому законодательству о радиосвязи ( 電波法 ). • Устройство не подлежит видоизменению (в противном случае выданный номер будет признан недействительным). **Тип Частотный диапазон [МГц]** GS18 1227,60 1246,4375 - 1254,3 1575,42 1602,5625 - 1611,5 GS18, Bluetooth 2402 - 2480 GS18, WLAN 2401 - 2495 GS18, радио 403 - 473 902 - 928 **Канада Япония Частотный диапазон**

<span id="page-59-0"></span>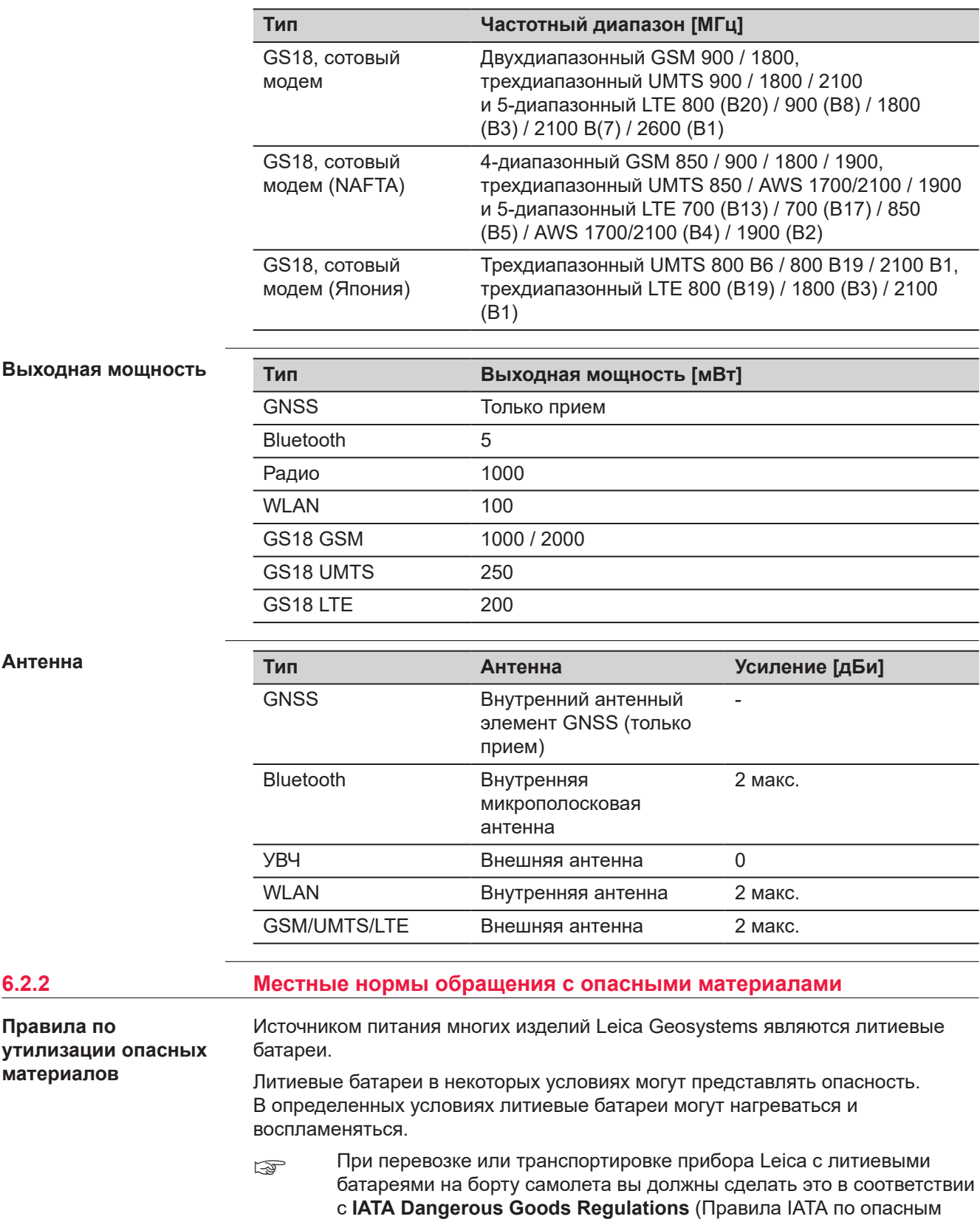

материалам).

- ☞ Leica Geosystems разработала **Руководство** «Как перевозить оборудование Leica» и «Как транспортировать оборудование Leica» с литиевыми батареями. Перед транспортировкой изделия Leica прочитайте эти руководства, которые опубликованы на нашей вебстранице ([IATA Lithium Batteries\)](https://www.iata.org/en/programs/cargo/dgr/lithium-batteries/), и убедитесь, что не нарушаете Правила IATA по опасным материалам, а также что транспортировка изделий Leica организована правильно.
- ☞ Поврежденные или дефектные батареи запрещены к перевозке на любом авиатранспортном средстве. Перед перевозкой удостоверьтесь в качестве транспортируемых батарей.

## <span id="page-61-0"></span>**7 Лицензионное соглашение/Гарантия**

**Лицензионное соглашение на право использования программного обеспечения**

Прибор поставляется с предварительно установленным программным обеспечением (ПО) либо в комплекте с носителем данных, на котором данное ПО записано. ПО можно также загрузить из интернета с предварительного разрешения Leica Geosystems. Это программное обеспечение защищено авторскими и другими правами на интеллектуальную собственность; его использование осуществляется в соответствии с лицензионным соглашением Leica Geosystems, которое охватывает помимо прочего такие аспекты, как рамки действия этого соглашения, гарантии, права на интеллектуальную собственность, ограничение ответственности, исключение других гарантий, регулирующее право и место разрешения споров. Ваша деятельность должна полностью соответствовать условиям лицензионного соглашения Leica Geosystems.

Такое соглашение поставляется вместе со всеми изделиями, его можно также прочитать и загрузить на главной странице Leica Geosystems по адресу [Hexagon − Legal Documents](https://leica-geosystems.com/about-us/compliance-standards/legal-documents) или получить у дистрибьютора Leica Geosystems.

Вы не должны устанавливать или использовать программное обеспечение, если вы не прочитали и не приняли условия лицензионного соглашения о программном обеспечении с компанией Leica Geosystems. Установка или использование программного обеспечения и других упомянутых продуктов подразумевает соблюдение условий Лицензионного соглашения. Если Вы не согласны со всеми положениями Лицензионного соглашения или его отдельными частями, Вы не должны устанавливать или использовать программное обеспечение и должны вернуть неиспользованное программное обеспечение вместе с документацией и квитанцией дистрибьютору, у которого приобретен продукт, в течение 10 (десяти) дней после покупки для получения полного возмещения его стоимости.

# <span id="page-62-0"></span>**Приложение A Схема контактов и разъемов**

#### **Описание**

Некоторые приложения могут потребовать дополнительной информации о назначении контактов разъемов прибора.

В этом разделе приводится информация о назначении контактов внешних разъемов прибора.

**Рсположение контактов для порта P1**

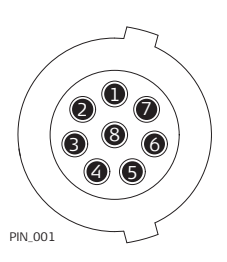

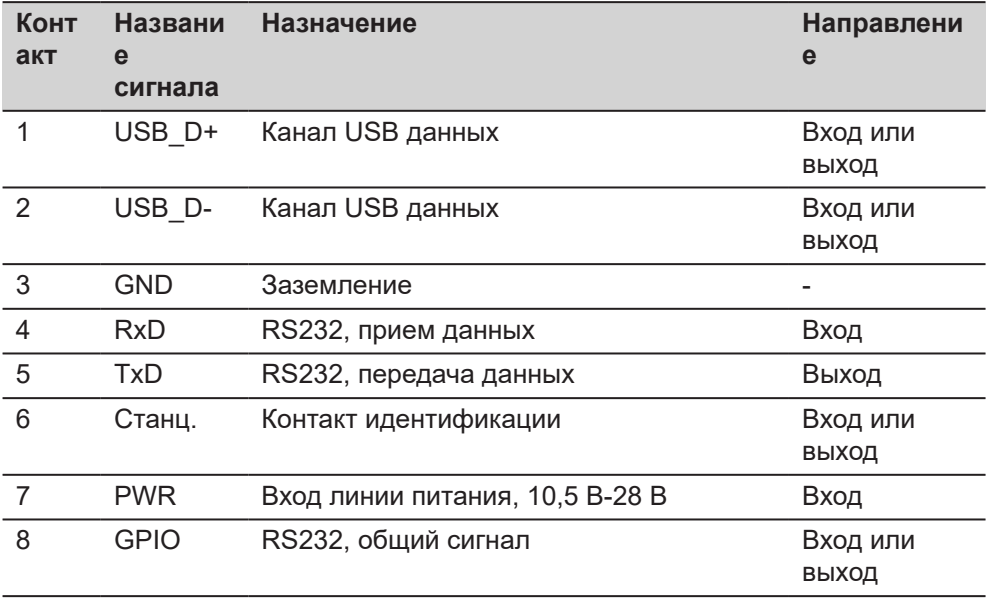

**851595-3.1.0ru** Перевод исходного текста (851580-3.1.0en) Опубликовано в Швейцарии, © 2022 Leica Geosystems AG

> **Leica Geosystems AG** Heinrich-Wild-Strasse 9435 Heerbrugg Switzerland

**www.leica-geosystems.com**

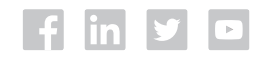

- when it has to be right

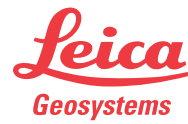

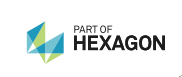